#### **BAB III**

#### **ANALISIS DAN PERANCANGAN SISTEM**

#### **3.1 Analisis Sistem**

Pada tahap ini akan dijelaskan mengenai analisis dari permasalahan yang diambil beserta rancangan desain sistem dari aplikasi pengelolaan Pujasera Enam Belas dengan sistem kasir terpusat. Pada analisis ini akan dimulai dari tahap identifikasi masalah dan analisis kebutuhan.

#### **3.1.1 Identifikasi Masalah**

Berdasarkan hasil wawancara dan observasi yang dilakukan, maka selanjutnya dapat dilakukan identifikasi dan analisis permasalahan. Adapun langkah identifikasi dan analisis permasalahan pada tahap ini merupakan langkah untuk menemukan permasalahan utama, serta bagaimana sebaiknya solusi yang tepat untuk mengatasi permasalahan tersebut.

Adapun gambaran sistem yang sudah ada di Pujasera Enam Belas (Gambar 3.1, halaman 20), pada gambar tersebut dijelaskan bahwa pada sistem lama konsumen harus memesan dan membayar pesanan ke masing-masing gerai yang kemudian konsumen akan mendapatkan nomor pesanan makanan, setelah itu pesanan akan diantar oleh pelayan pujasera. Pada saat akhir jam operasional masing-masing gerai yang menerapkan sistem bagi hasil akan menghitung rekap penjual dan memberikan komisi penjualan kepada kepala pujasera. Setelah itu setiap akhir bulan kepala pujasera akan menyerahkan rekapan sewa gerai.

Mengacu pada hasil wawancara dan observasi yang telah dilakukan ke pujasera enam belas, maka terdapat beberapa permasalahan yang tampak. Permasalahan yang dimaksud adalah Proses pemesanan dan pembayaran yang membutuhkan waktu yang cukup lama karena konsumen harus mendatangi masing-masing gerai, serta proses pembagian hasil yang harus merekap satu persatu nota pemesanan yang ada dan menghitungnya secara konvensional setiap harinya, selain itu juga masih sering ditemukan kesalalahan perhitungan bagi hasil yang dapat menimbulkan kecurangan yang dilakukan oleh pemilik gerai atau petugas gerai.

Oleh karena itu solusi untuk memperbaiki sistem yang telah berjalan saat ini, yaitu dengan mengubah gambaran sistem yang sudah ada di Pujasera Enam Belas. Pada sistem yang baru konsumen akan datang dan mengisi daftar menu makanan yang ingin dipesan, kemudian konsumen akan memberikan dan membayar daftar pesanan kepada kasir. Daftar pesanan konsumen akan diberikan kepada pelayan oleh kasir untuk diserahkan kepada masing-masing gerai sesuai dengan pesanan konsumen, yang setelah itu pelayan akan mengantar pesanan kepada konsumen, pada akhir jam operasional kasir akan merekap hasil penjualan gerai dan diberikan kepada kepala pujasera untuk melakukan pengecekan rekap penjualan. Setelah pengecekan selesai maka kepala pujasera akan memberikan uang penjualan dan rekap penjualan kepada masing-masing gerai, dan setiap bulan kepala pujasera akan memberikan hasil rekap bulanan kepada pemilik pujasera. Gambaran sistem tersebut dapat dilihat pada gambar 3.2 pada halaman 20.

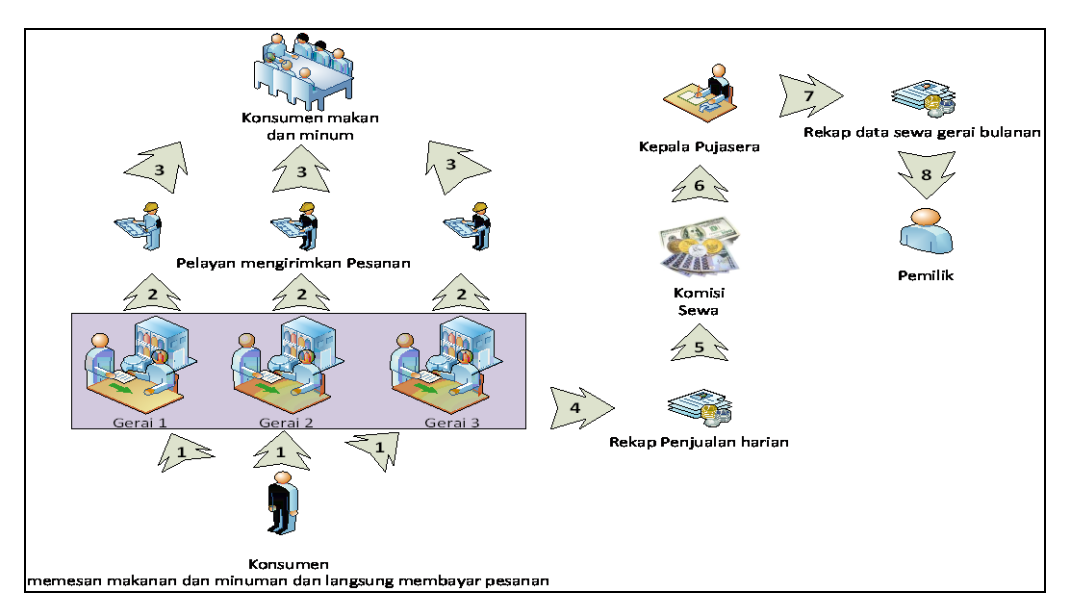

Gambar 3.1 *Workflow* saat ini pada Pujasera Enam Belas

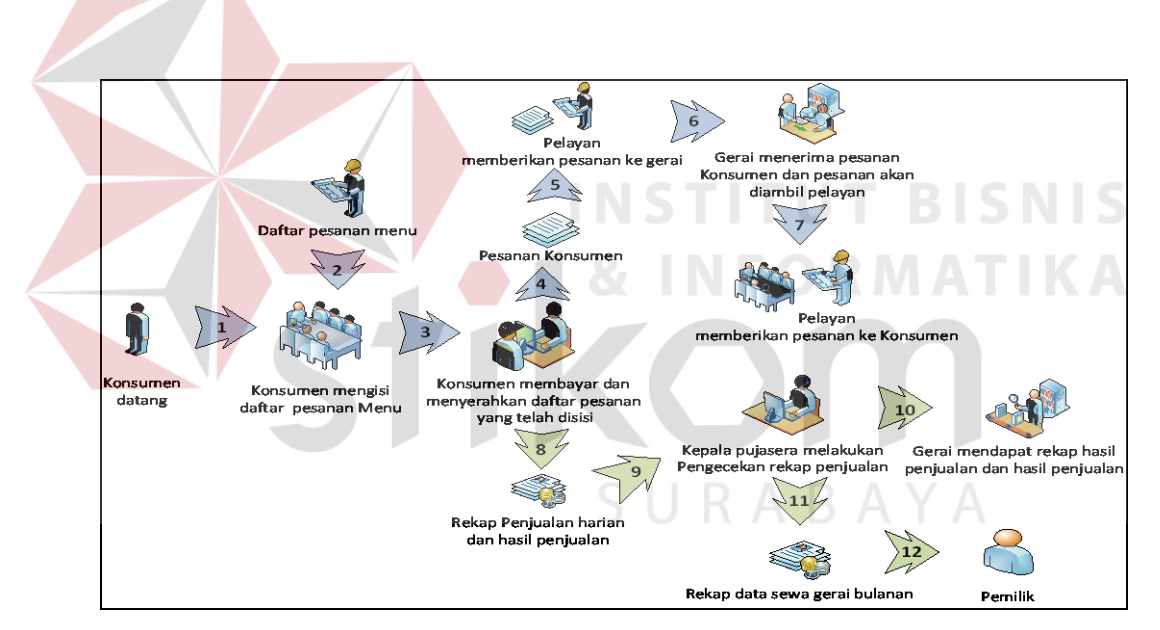

Gambar 3.2 *Workflow* Sistem Aplikasi pengelolaan Pujasera Enam Belas

# **3.1.2 Analisis Kebutuhan**

Dalam tahap ini, menjelaskan mengenai aplikasi yang dirancang dan dibangun yang bertujuan untuk membantu Pujasera Enam Belas. Pada gambar di bawah ini, menjelaskan kebutuhan perangkat lunak berupa *Input Proses Output* (IPO) diagram yang menggambarkan *input*, *proses* dan *ouput* pada progam*.*

Berikut ini adalah penjelesan alur sistem yang akan dirancang oleh penulis, alur sistem dapat dilihat pada Gambar 3.3 pada halaman 22:

- 1. Admin akan memberi hak akses sesuai dengan fungsi masing-masing jabatan.
- 2. Kemudian admin akan memasukan data pengguna progam dan memberikan jabatan yang sesuai yang selanjutnya akan di gunakan pengguna untuk mengakses progam.
- 3. Kepala pujasera dan calon penyewa gerai melakukan proses registrasi sewa dengan mengisi data pemilik gerai dan data sistem sewa (proses bagi hasil yang disesuaikan dengan kontrak kerjasama di awal antara pujasera dan pemilik gerai). *Output* yang dihasilkan yaitu data kontrak kerja gerai yang selanjutnya digunakan sebagai masukan pada registrasi gerai.
- 4. Setelah melakukan registrasi sewa maka akan dilakukan registrasi gerai untuk memasukkan data menu pada masing masing gerai.
- 5. Jika kerjasama menggunakan sistem kontrak maka tiap bulannya akan melakukan proses pembayaran iuran kontrak. Pada proses pembayaran iuran kontrak, *input* yang dibutuhkan adalah daftar iuran gerai dan akan mengeluarkan *output* daftar pembayaran iuran gerai (kontrak).
- 6. Konsumen melakukan transaksi penjualan dengan melakukan pengisian daftar menu makanan secara manual yang kemudian diserahkan dan melakukan pembayaran kepada kasir, selanjutnya kasir akan mencatat penjualan yang kemudian akan menghasilkan output nota penjualan rangkap tiga. nota rangkap pertama akan diberikan kepada konsumen dan nota rangkap kedua diberikan kepada pelayan yang selanjutnya diserahkan ke

masing-masing gerai sesuai dengan pesanan konsumen sedangkan nota rangkap ketiga akan digunakan untuk rekap data oleh kasir.

7. Hasil penjualan, data gerai dan data kontrak kerja gerai digunakan untuk menentukan pendapatan gerai dan pendapatan pujasera. *Output* yang dihasilkan yaitu laporan penjualan, laporan pendapatan, laporan kas kasir, dan laporan pendapatan.

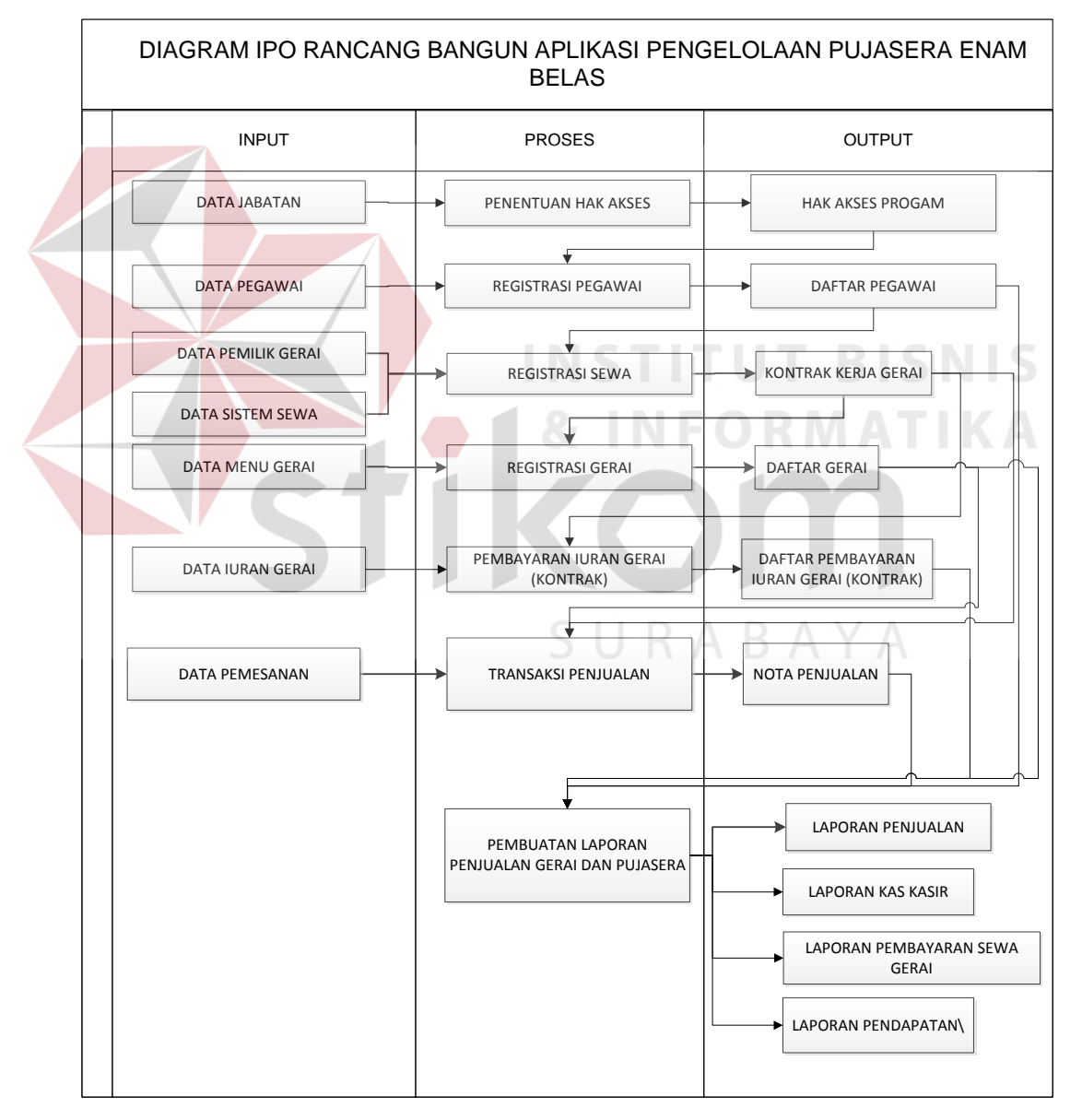

Gambar 3.3 Diagram IPO Rancang Bangun Aplikasi Pengelolaan Pujasera

#### **3.2 Perancangan Sistem**

Berdasarkan analisis sistem dari permasalahan yang dihadapi, selanjutnya akan dibuat perancangan dari sistem tersebut. Tujuan dari desain sistem ini adalah membuat kerangka dasar dalam melakukan impliementasi ke aplikasi yang dibuat.

#### **3.2.1** *System Flow*

*System flow* merupakan bagan yang menunjukkan arus pekerjaan secara keseluruhan dari sistem. *System flow* yang akan digambarkan adalah bagan yang menjelaskan urutan jalannya aplikasi pengelolaan Pujasera Enam Belas yang dibuat. Proses-proses yang ada pada sistem ini adalah sebagai berikut:

**INSTITUT BISNIS** 

- 1. Manajemen Pegawai
- a. Penentuan Hak Akses

Pada proses penentuan hak akses, admin melakukan *inputan keyboard*  dengan memilih menu hak akses selanjutnya sistem akan menampilkan menu hak akses dalam layar komputer dengan mengambil data jabatan yang telah tersimpan dalam *database*. Selanjutnya admin melakukan *input* jabatan dan memilih hak akses dan akan diproses untuk menyimpan data jabatan kedalam *database* data jabatan. S*ystem flow* penentuan hak akses dapat dilihat pada Gambar 3.4 pada halaman 24.

b. Registrasi Pegawai

Pada proses registrasi pegawai, kepala pujasera memilih menu pegawai selanjutnya data pegawai Pujasera Enam Belas akan ditampilkan dalam layar komputer dengan mengambil data jabatan yang telah tersimpan dalam *database*  data jabatan. Kepala pujasera melakukan *input* data pegawai dan memilih jabatan pegawai dan sistem akan melakukan pengecekan data pegawai apakah data pegawai telah teregistrasi atau belum, selanjutnya data registrasi pegawai disimpan pada *database* data pegawai. *System flow* registrasi pegawai dapat dilihat pada Gambar 3.5.

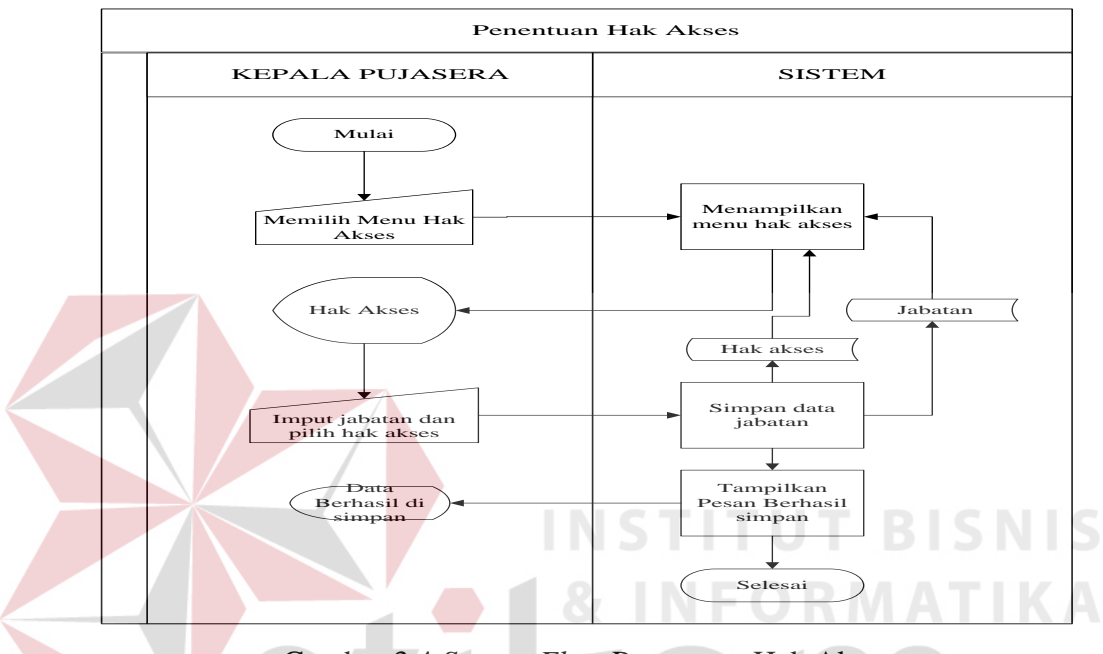

Gambar 3.4 *System Flow* Penentuan Hak Akses

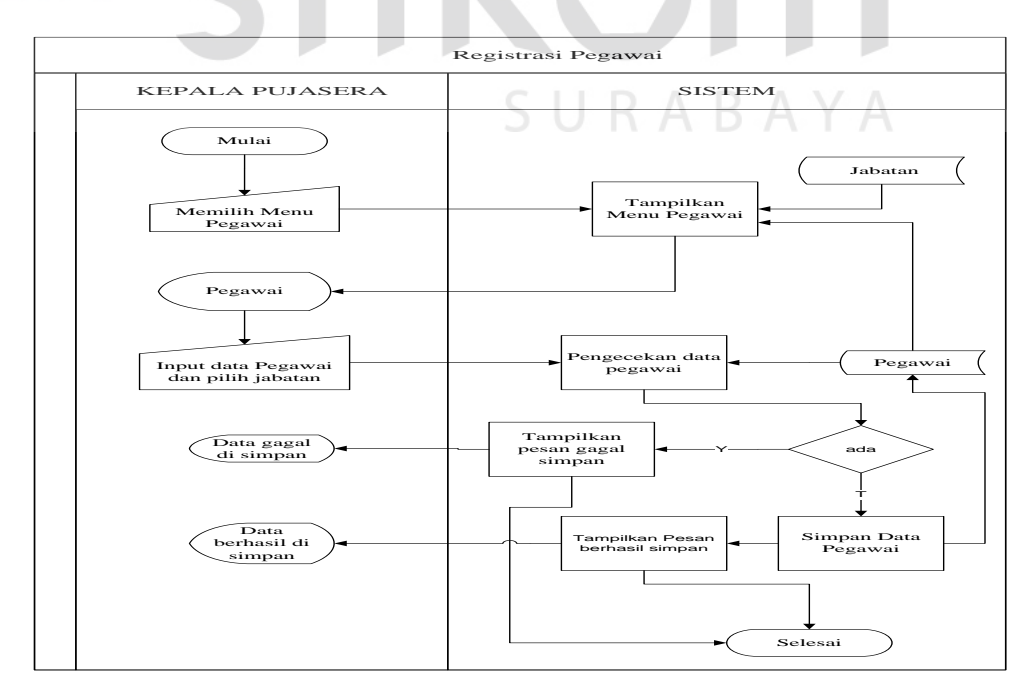

Gambar 3.5 *System Flow* Registrasi Pegawai

- 2. Manajemen Gerai
- a. *Master* Pemilik Gerai

Pada sistem *master* pemilik gerai, kepala pujasera memilih menu pemilik gerai yang selanjutnya akan ditampilkan oleh sistem pada layar komputer. Selanjutnya kepala pujasera melakukan *input* data pemilik gerai dan dilakukan pengecekan data pemilik gerai. Kemudian data pemilik gerai akan disimpan pada *database* pemilik gerai. *System flow master* pemilik gerai dapat dilihat pada Gambar 3.6.

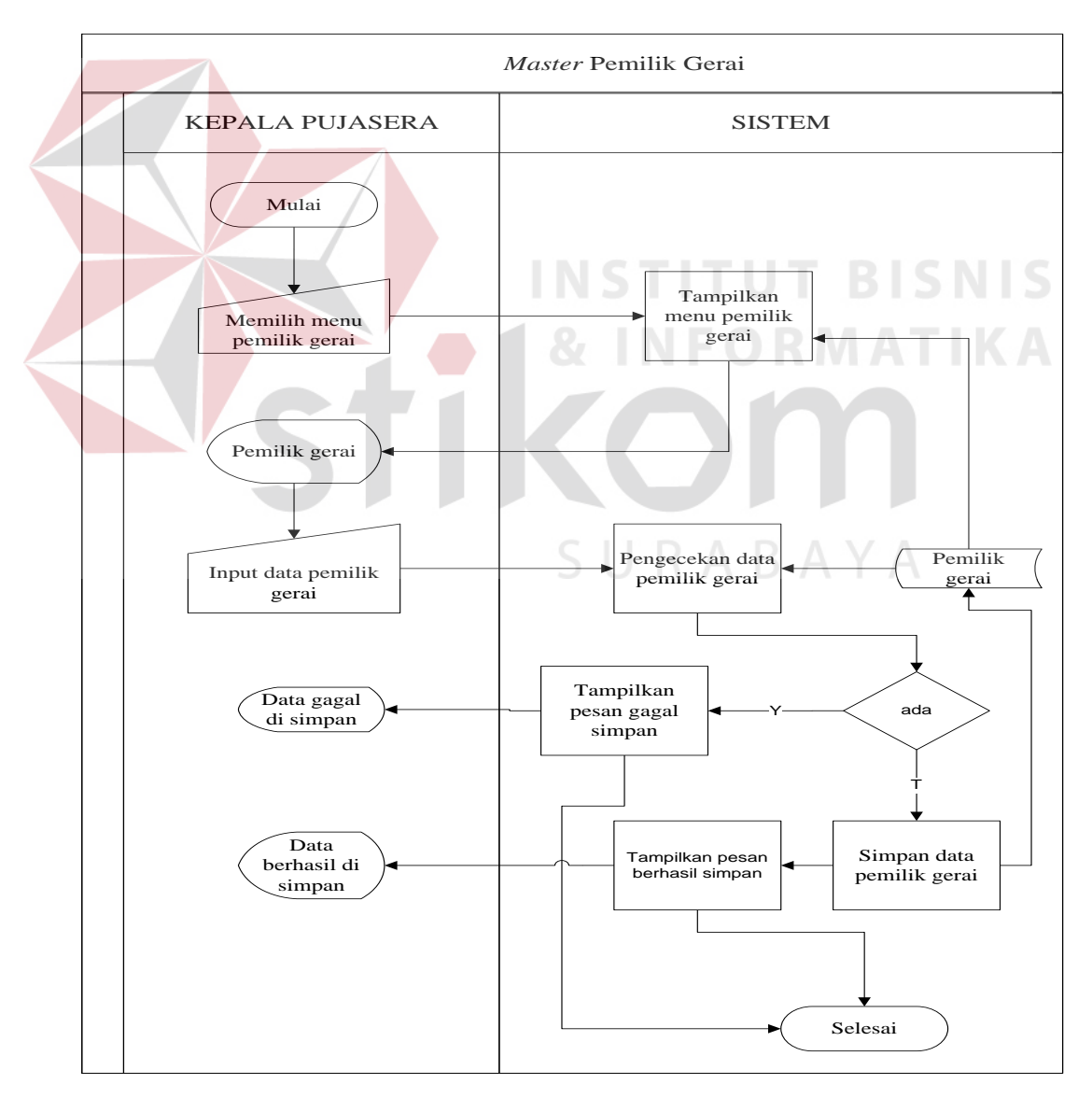

Gambar 3.6 *System Flow Master* Pemilik Gerai

## b. *Master* Gerai

Pada proses *master* gerai, kepala pujasera memilih menu master gerai yang diambil dari *database* pemilik gerai, kemudian ditampilkan pada layar komputer. Selanjutnya kepala pujasera melakukan *input* data gerai, kemudian dilakukan pengecekan data gerai dan disimpan pada *database* gerai. *System flow*  registrasi gerai dapat dilihat pada Gambar 3.7.

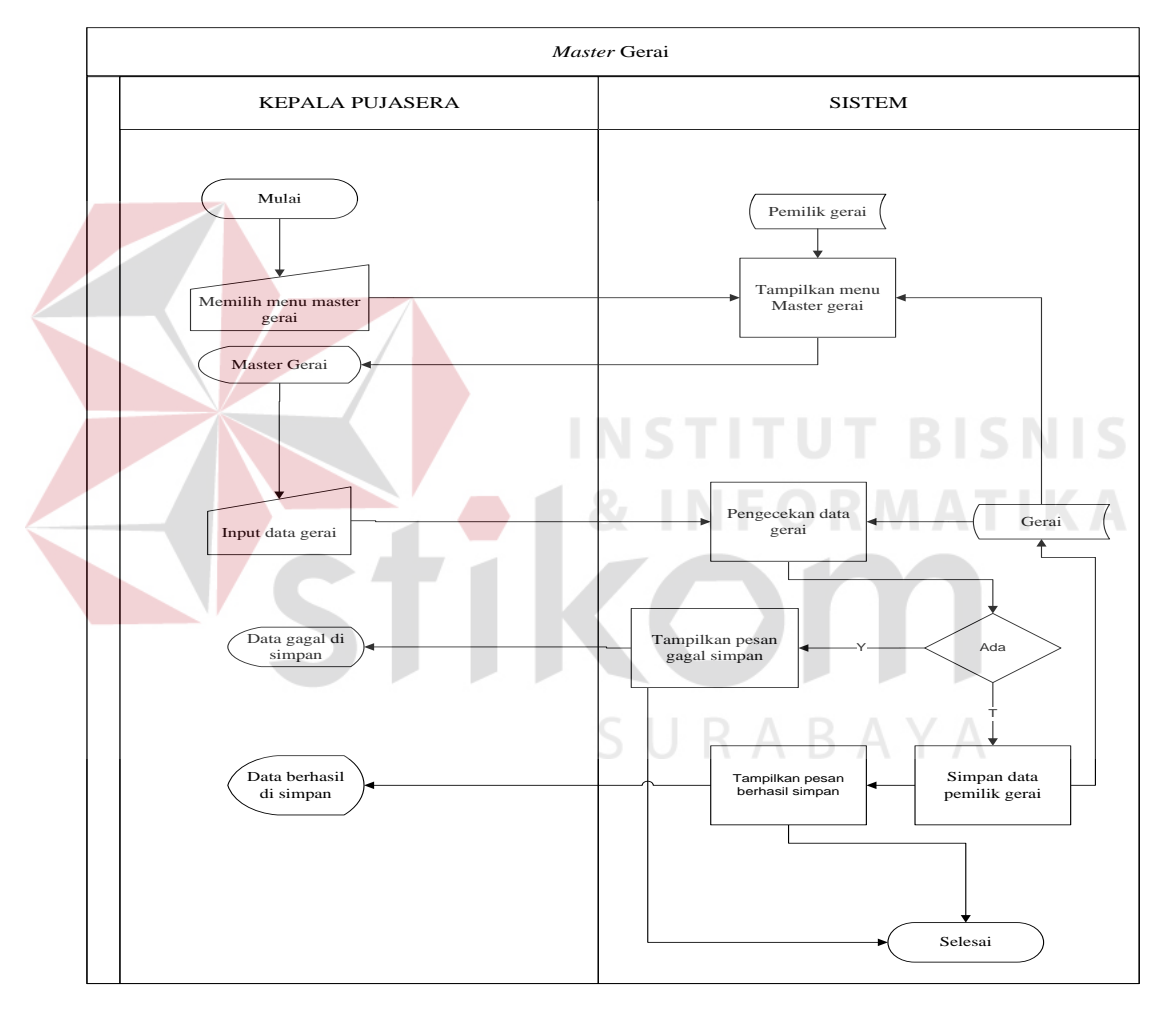

Gambar 3.7 *System Flow Master* Gerai

# c. *Master* Kerjasama Gerai

Pada proses *master* kerjasama gerai, kepala pujasera memilih menu registrasi sewa, kemudian sistem akan menampilkan menu registrasi sewa berdasarkan *database* gerai. Selanjutnya kepala pujasera melakukan *input* data pemilik gerai, tanggal kerjasama, dan jenis kerjasama. Selanjutnya sistem akan melakukan cek jenis kerjasama dengan mengambil data dari *database* jenis kerjasama. Apabila jenis kerjasama adalah sistem kontrak maka sistem akan mengecek tanggal kerjasama dan melakukan proses registrasi sewa. Apabila jenis kerjasama adalah dengan sistem bagi hasil, maka kepala pujasera akan melakukan *input* komisi bagi hasil dan jaminan uang sewa, selanjutnya data akan disimpan pada *database* kerjasama. *System flow master* kerjasama gerai dapat dilihat pada Gambar 3.8.

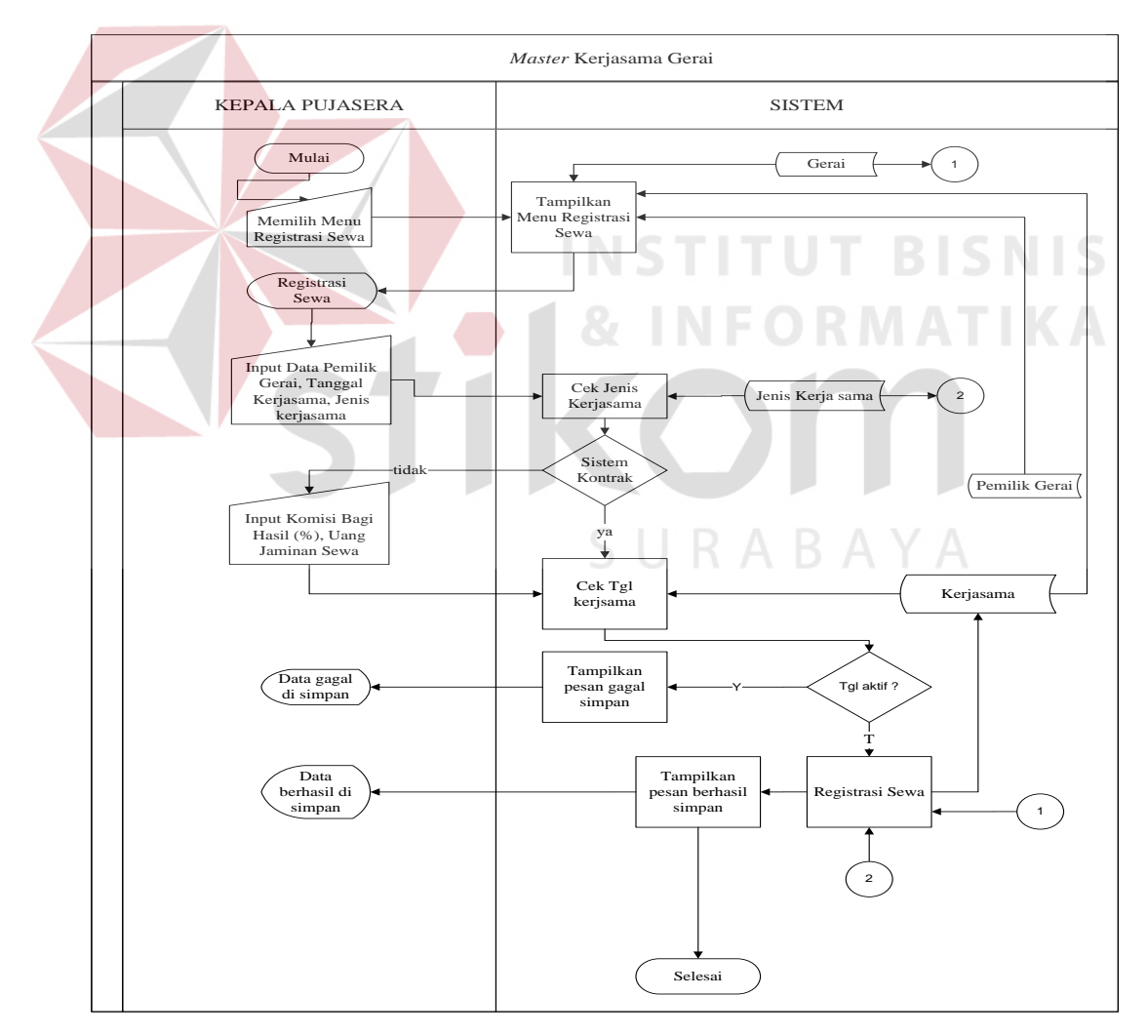

Gambar 3.8 *System Flow Master* Kerjasama Gerai

## d. *Master* Menu

Pada proses *master* menu kepala pujasera memilih master menu, selanjutnya sistem akan menampilkan master menu pada layar computer. Selanjutnya kepala pujasera melakukan *input* data menu makanan dan dilakukan pengecekan data menu yang kemudian disimpan dalam *databse* menu. *System flow master* Menu dapat dilihat pada Gambar 3.9.

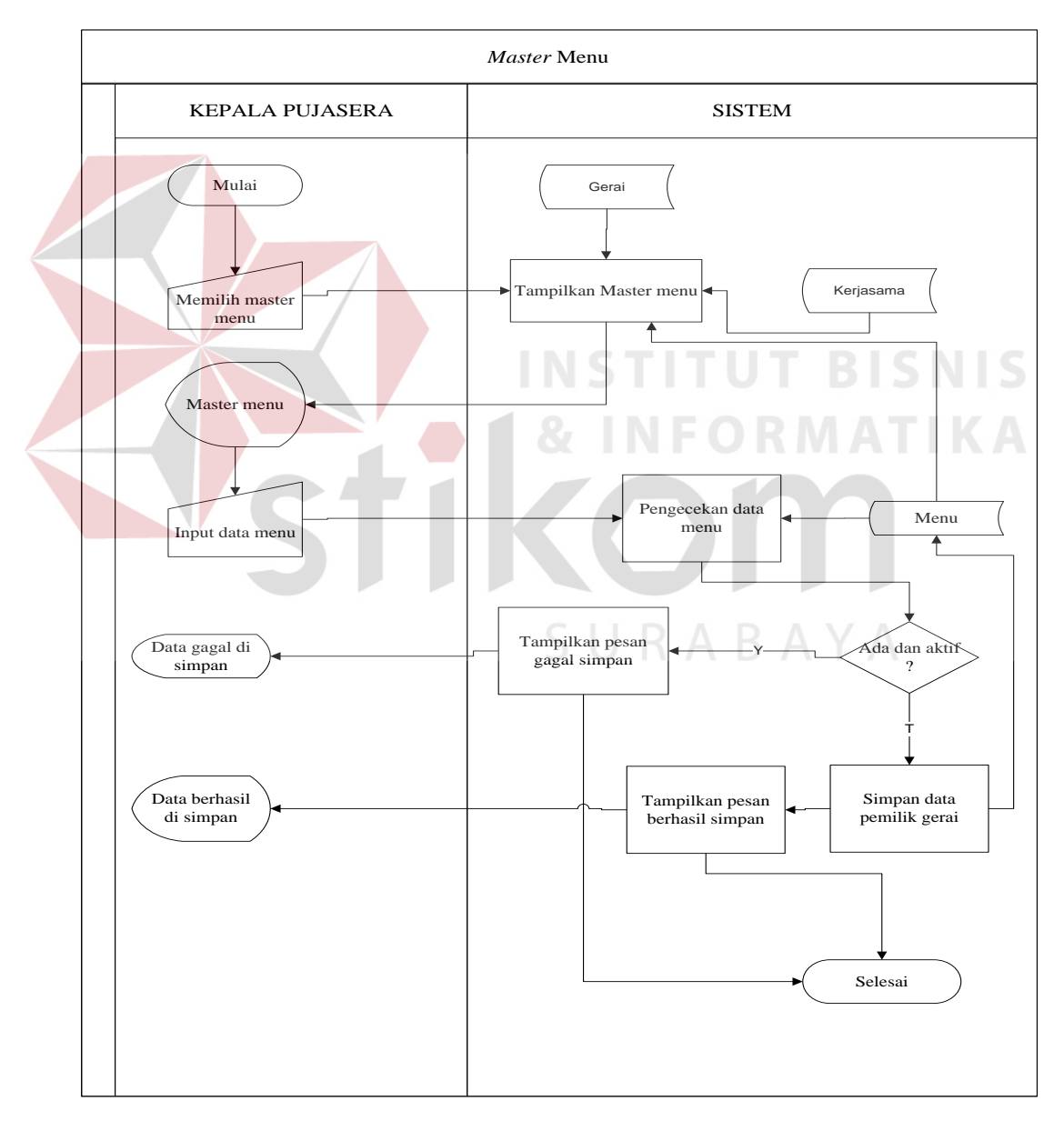

Gambar 3.9 *System Flow Master* Menu

#### e. Pembayaran Iuran Gerai (Kontrak)

Pada sistem pembayaran iuran gerai (kontrak), kepala pujasera memilih menu pembayaran iuran gerai kemudian sistem akan melakukan cek kontrak kerjasama gerai, apakah gerai melakukan kerjasama dengan sistem kontrak atau tidak. Apabila gerai melakukan kerjasama dengan sistem kontrak maka sistem akan menampilkan menu pembayaran iuran gerai dan mencetak bukti pembayaran iuran gerai. *System flow* pembuatan laporan penjualan dapat dilihat pada Gambar 3.10.

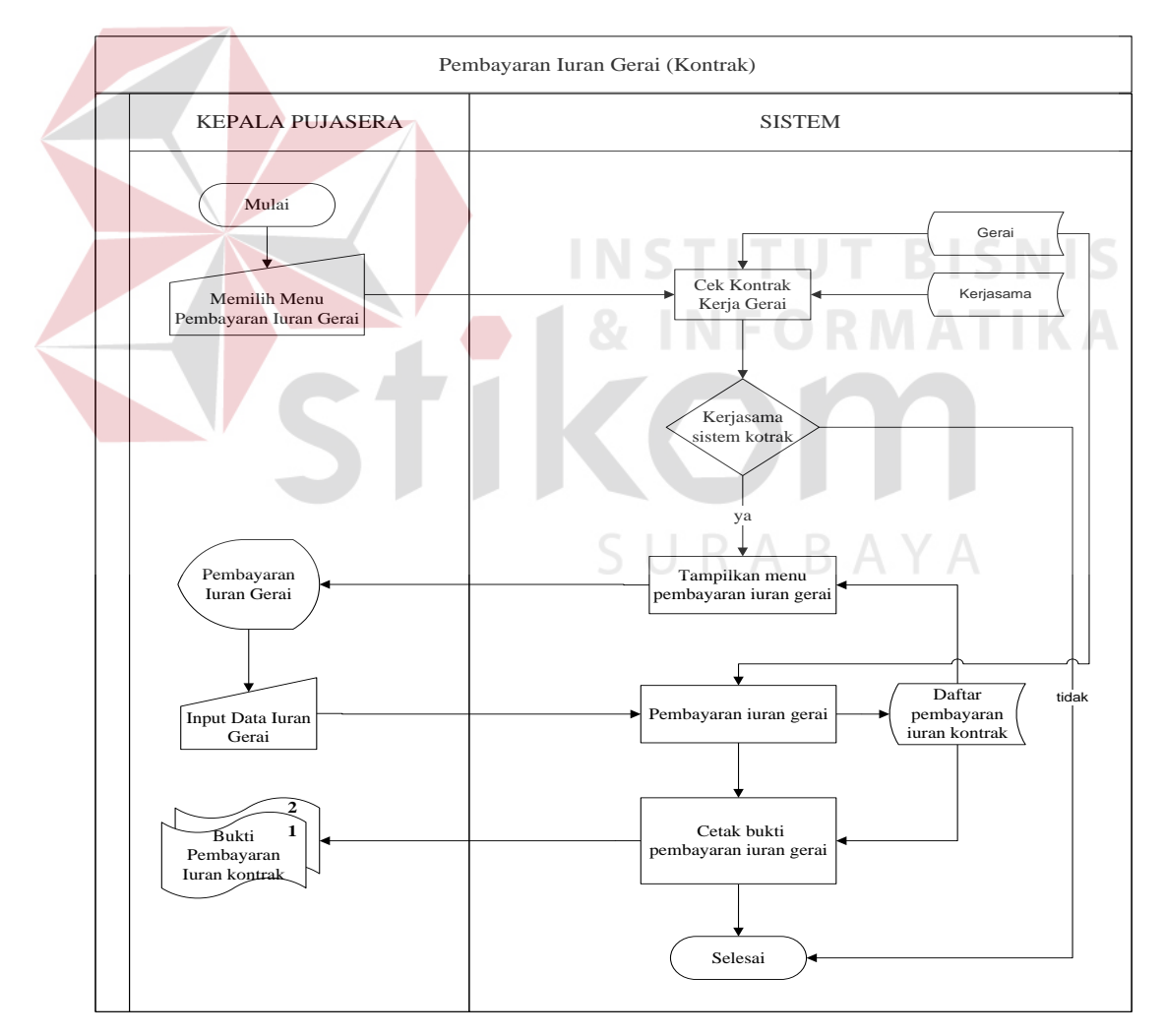

Gambar 3.10 *System Flow* Pembayaran Iuran Gerai (Kontrak)

3. Penjualan

#### a. Transaksi Penjualan

Pada transaksi penjualan, kasir memilih menu transaksi penjualan kemudian sistem akan melakukan pengecekan apakah kasir telah melakukan buka *shift* atau belum. Apabila telah buka *shift* maka sistem akan menampilkan menu transaksi penjualan pada layar computer, kemudian kasir melakukan *input* data pemesanan makanan dan sistem akan melakukan proses pengecekan stok dan transaksi penjualan. Pada sistem ini akan menghasilkan nota penjualan. *System flow* transaksi penjualan dapat dilihat pada Gambar 3.11.

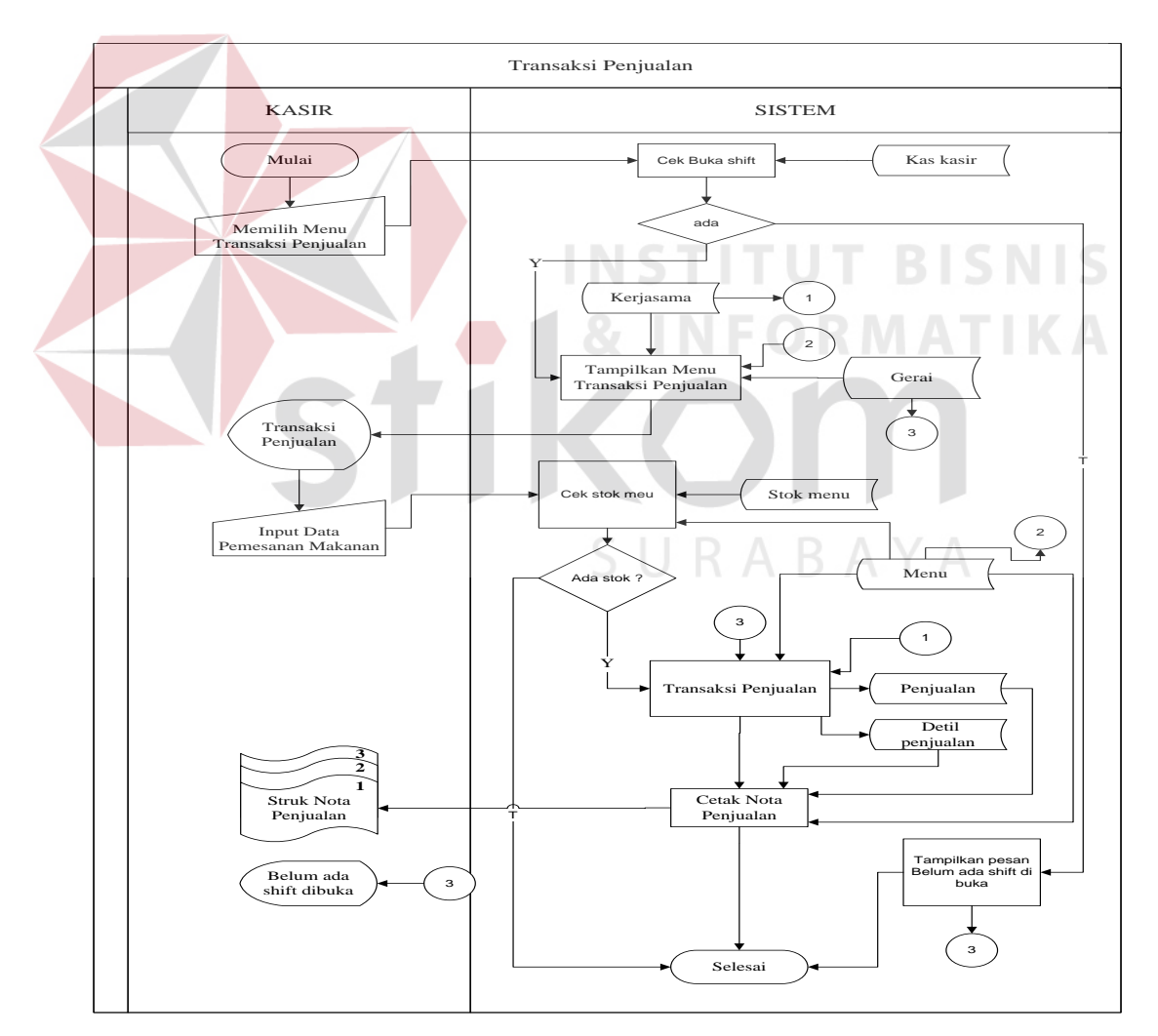

Gambar 3.11 *System Flow* Transaksi Penjualan

b. *Master* Stok Menu

Pada sistem *master* stok menu, kasir memilih menu stok menu kemudian sistem akan menampilkan menu stok menu pada layar komputer yang diambil dari *database* kerjasama dan menu. Selanjutnya kasir akan melakukan *input* stok menu dan akan disimpan dalam *database* stok menu. *System flow master* stok menu dapat dilihat pada Gambar 3.12.

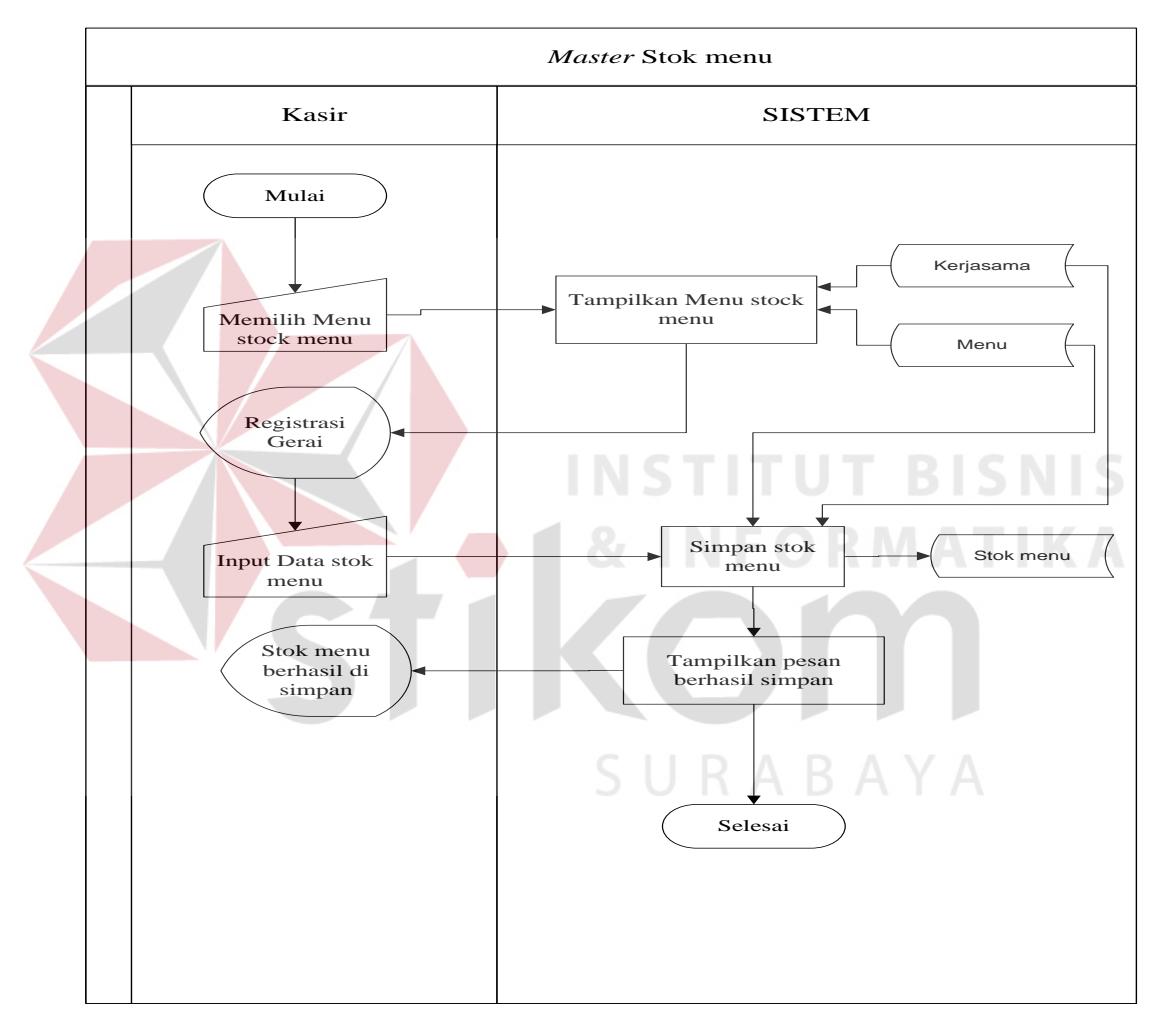

Gambar 3.12 *System Flow Master* Stok Menu

#### c. Buka *Shift*

Pada sistem buka *shift*, kasir memilih menu buka *shift* kemudian sistem akan menampilkan menu buka *shift* pada layar komputer, selanjutnya kasir

melakukan *input* saldo awal dan akan disimpan dalam *databse* kas kasir. *System flow* pembuatan buka *shift* dapat dilihat pada Gambar 3.13.

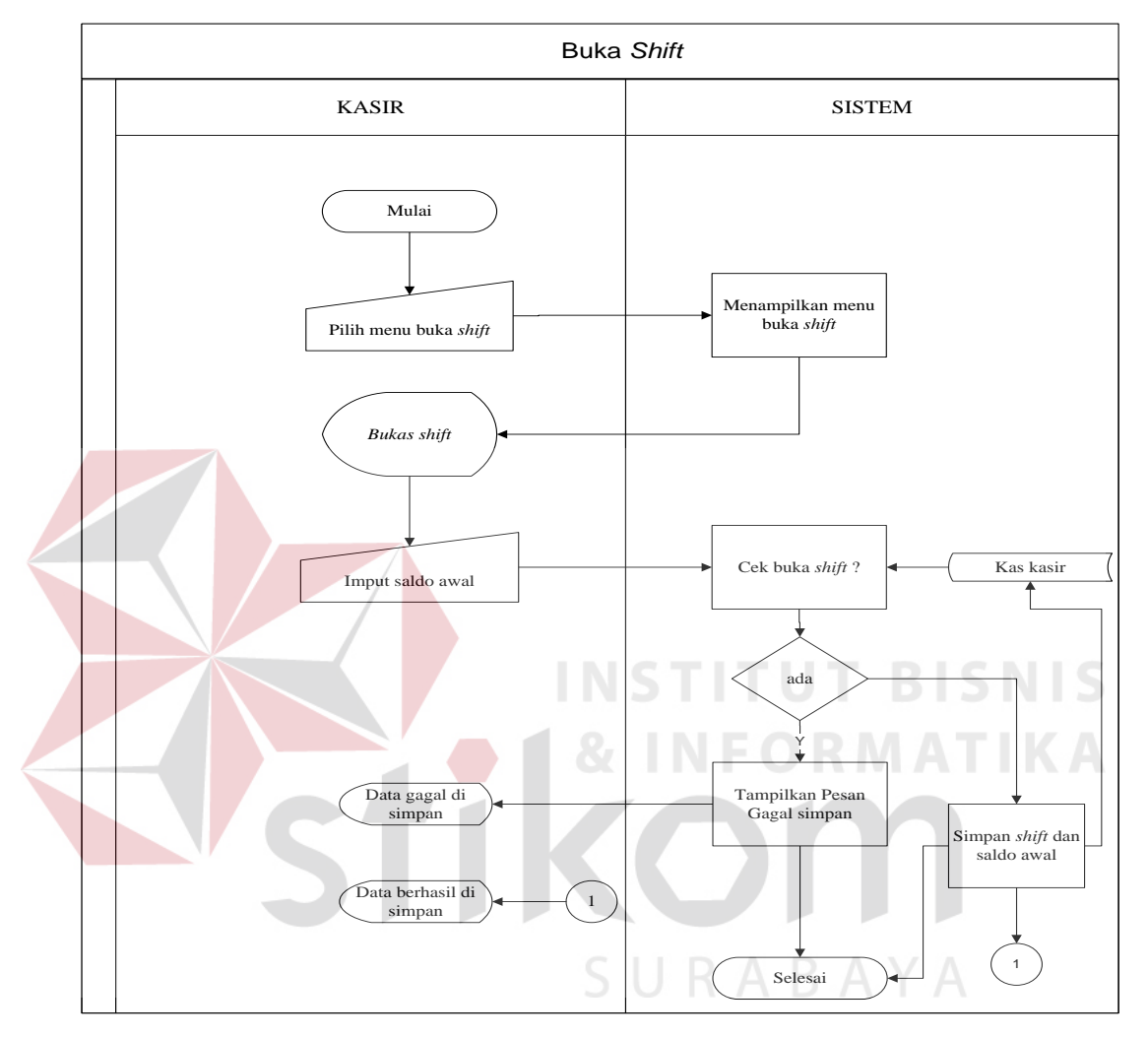

Gambar 3.13 *System Flow* Buka *Shift*

# d. Tutup *Shift*

Pada sistem tutup *shift*, kasir memilih menu tutup *shift* kemudian sistem akan menampilkan menu tutup *shift* pada layar komputer, selanjutnya kasir melakukan *input* saldo akhir. Sistem akan melakukan pengecekan jenis kerjasama dan proses perhitungan pembayaran *fee* gerai dengan jenis kerjasama bagi hasil

yang akan disimpan dalam *database* pembayaran *fee* gerai. *System flow* tutup *shift* dapat dilihat pada Gambar 3.14.

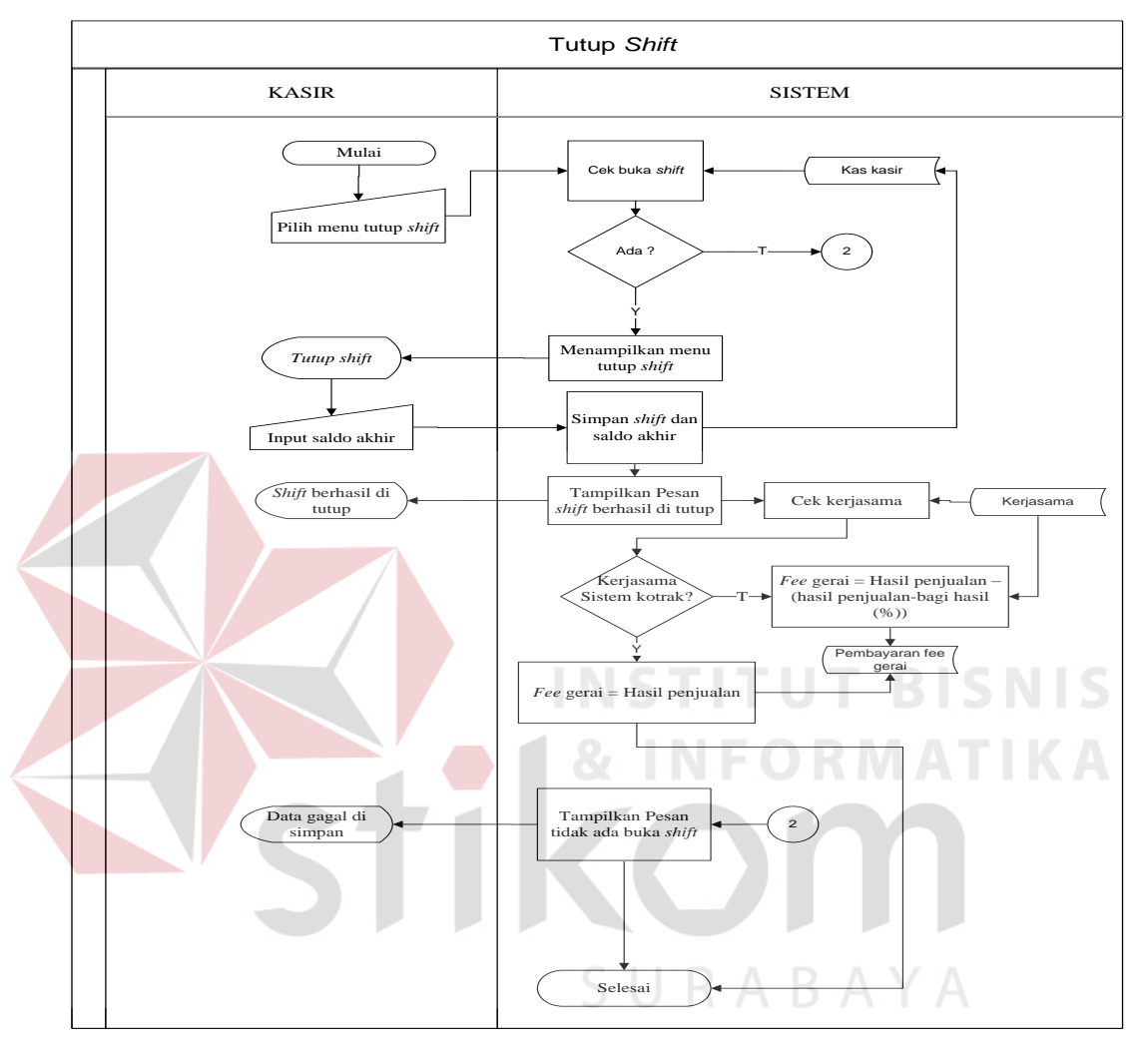

Gambar 3.14 *System Flow* Tutup *Shift*

- 4. Manajemen Laporan
- a. Laporan Pendapatan

Pada sistem laporan pendapatan, kepala pujasera memilih menu laporan pendapatan kemudian sistem akan menampilkan menu laporan pendapatan pada layar komputer, selanjutnya kepala pujasera memilih periode laporan pendapatan sesuai dengan jenis kerjasama yang telah ditentukan sebelumnya. Laporan bagi hasil akan ditampilkan pada layar sesuai dengan periode yang telah dipilih, selanjutnya kepala pujasera dapat mencetak laporan tersebut. *System flow*  pembuatan laporan pendapatan dapat dilihat pada Gambar 3.15.

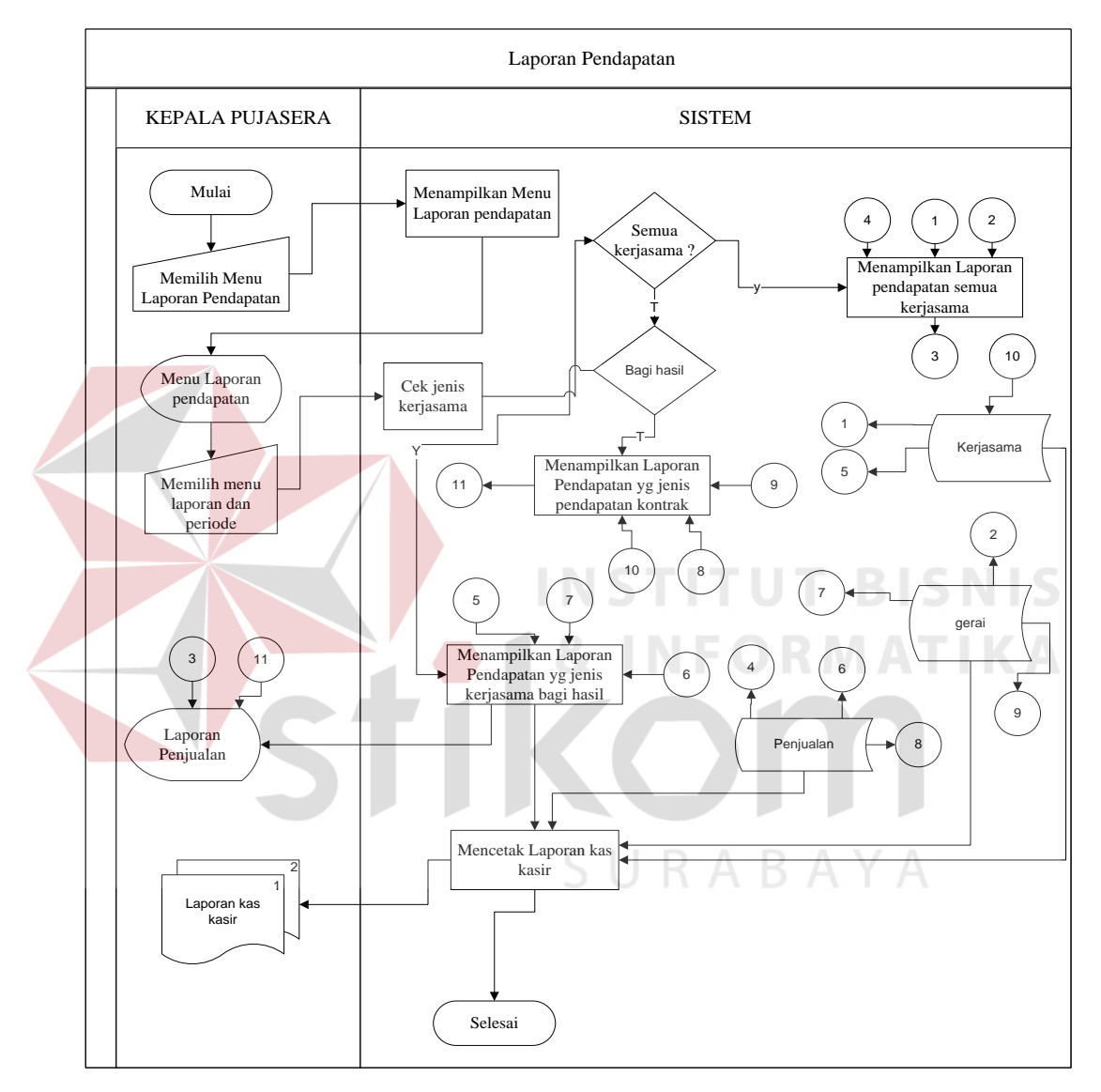

Gambar 3.15 *System Flow* Laporan Pendapatan

# b. Laporan Penjualan

Pada laporan penjualan kepala pujasera memilih menu laporan penjualan dan sistem akan mengecek gerai, tanggal dan periode laporan yang akan dicetak.

Sistem ini akan menghasilkan laporan penjualan. *System flow* pembuatan laporan penjualan dapat dilihat pada Gambar 3.16.

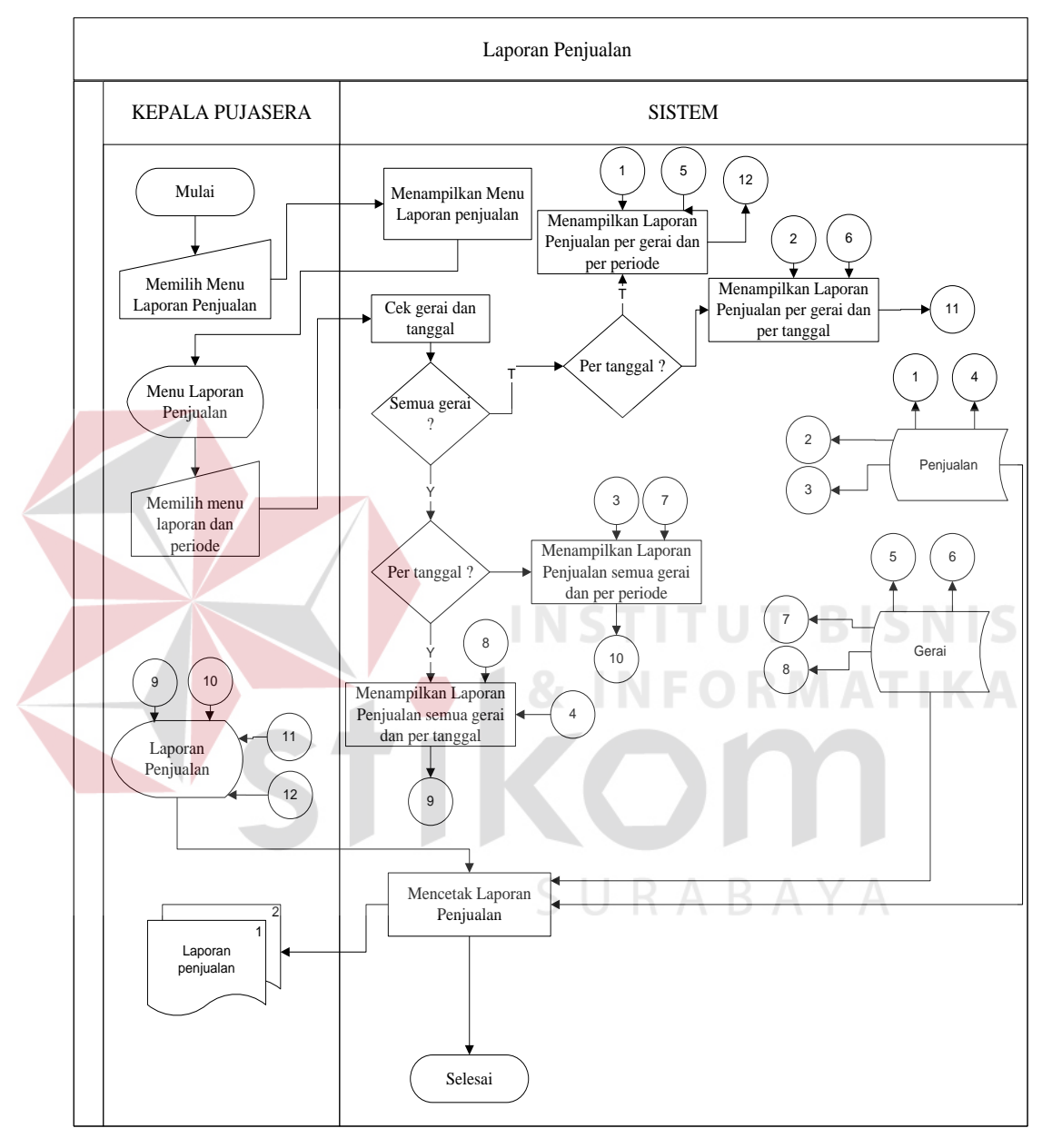

Gambar 3.16 *System Flow* Laporan Penjualan

# c. Laporan Kas Kasir

Pada sistem laporan kepala pujasera memilih menu laporan kas kasir, sistem akan melakukan pengecekan kasir yang terpilih. Hasil yang dikeluarkan pada sistem ini adalah laporan kas kasir. *System flow* pembuatan laporan kas kasir dapat dilihat pada Gambar 3.17.

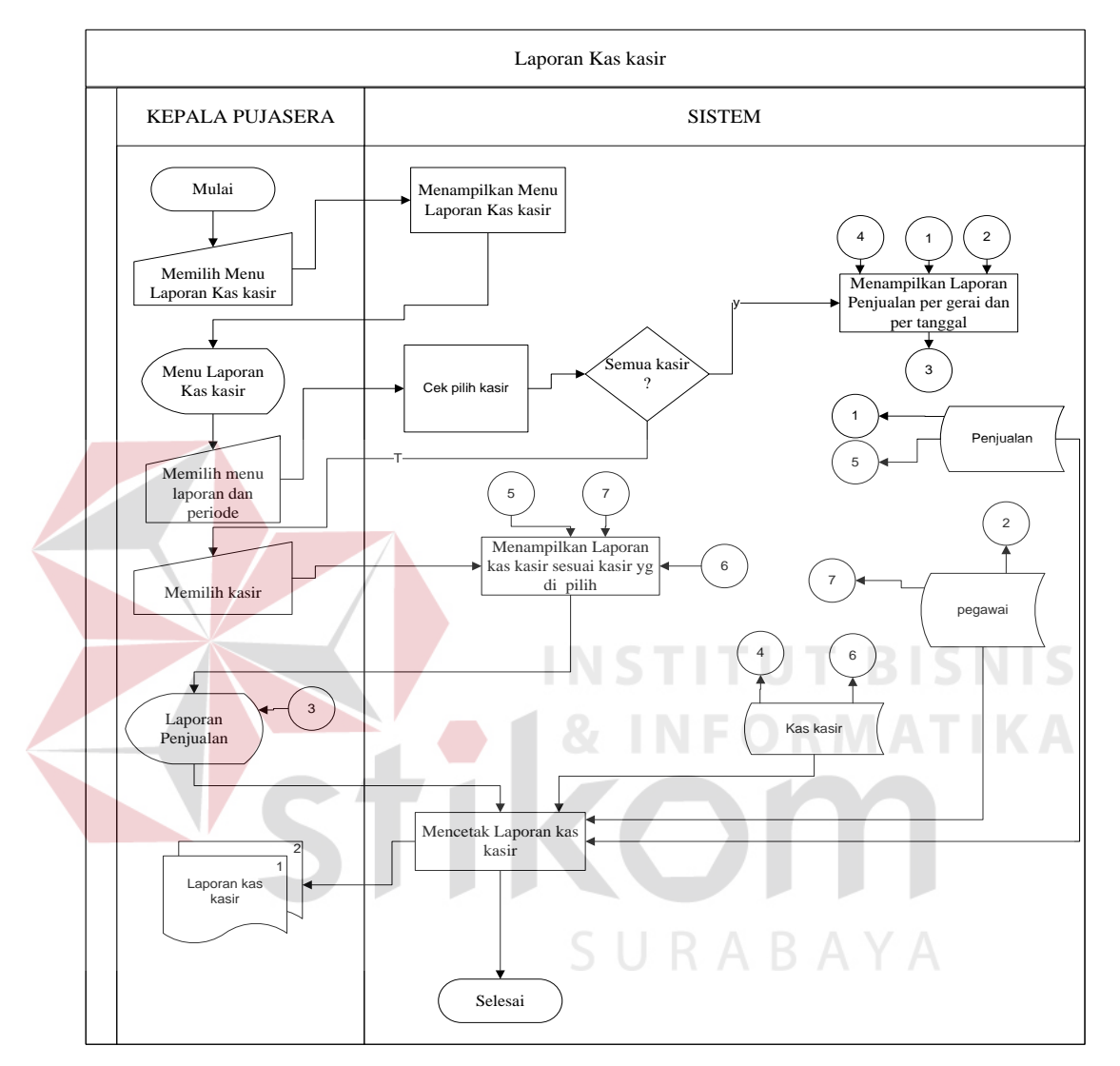

Gambar 3.17 *System Flow* Laporan Kas Kasir

# d. Laporan Pembayaran *Fee* Gerai

Pada sistem laporan pembayaran *fee* gerai kasir memilih menu laporan pembayaran sewa gerai dan melakukan *input* periode, sistem akan menampilkan laporan pembayaran sewa gerai dengan mengambil data dari *database*  pembayaran *fee* gerai. *Output* yang dihasilkan sistem ini adalah laporan pembayaran sewa gerai. *System flow* pembuatan laporan *fee* gerai dapat dilihat pada Gambar 3.18.

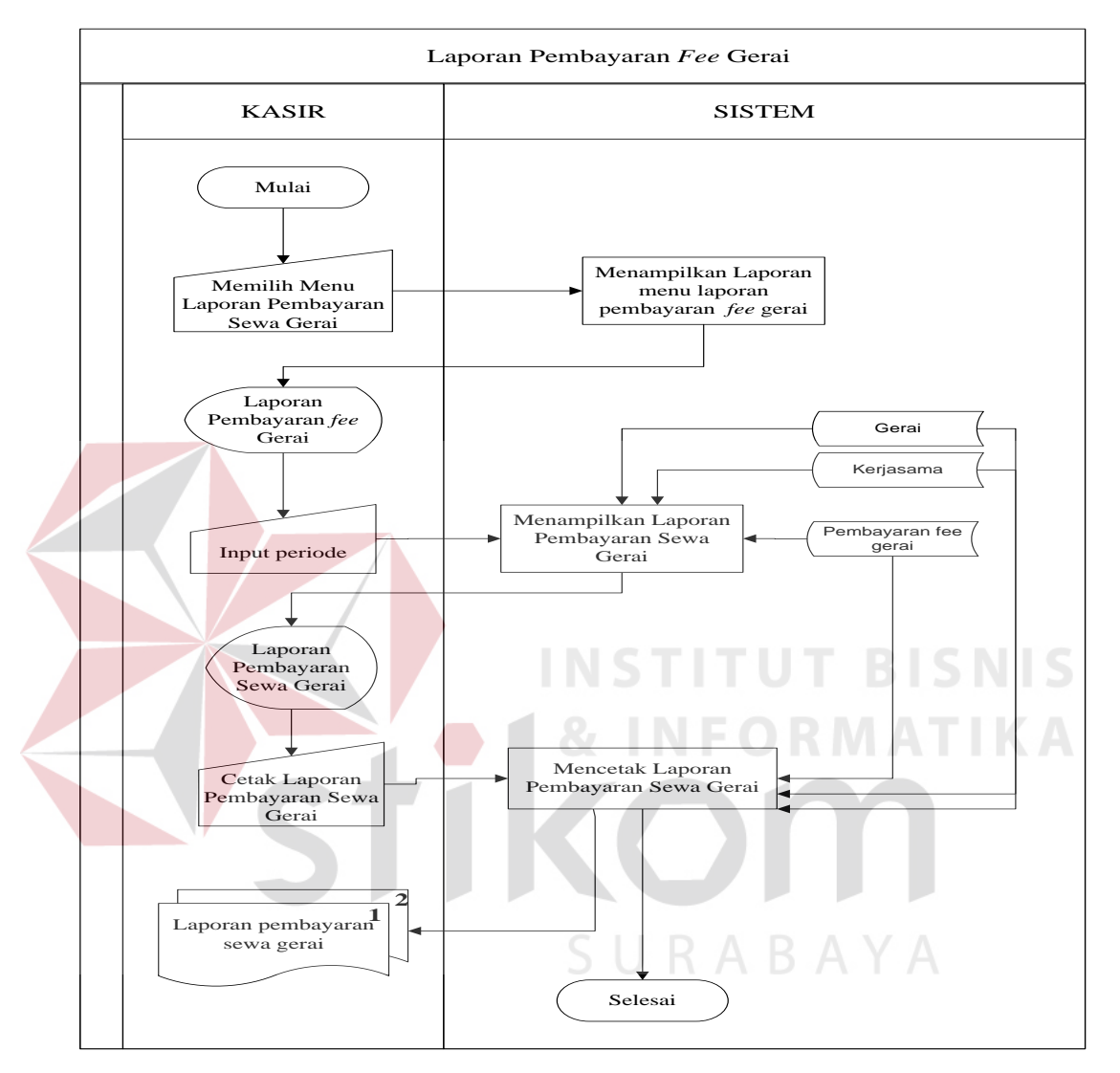

Gambar 3.18 *System Flow* Laporan Pembayaran *Fee* Gerai

## **3.2.2** *Context Diagram*

*Context diagram* menggambarkan asal data dan menunjukkan aliran dari data tersebut. Pada sistem ini, melibatkan dua *external entity* yaitu Kepala pujasera dan kasir. Aliran data yang keluar dari masing-masing *external entity* mempunyai arti bahwa data tersebut berasal dari *external entity* tersebut.

Sedangkan aliran data yang masuk mempunyai arti informasi data ditujukan untuk *external entity* tersebut. Gambaran lebih detail dari setiap proses yang terdapat pada aplikasi pengelolaan Pujasera Enam Belas dapat dilihat pada Gambar 3.19.

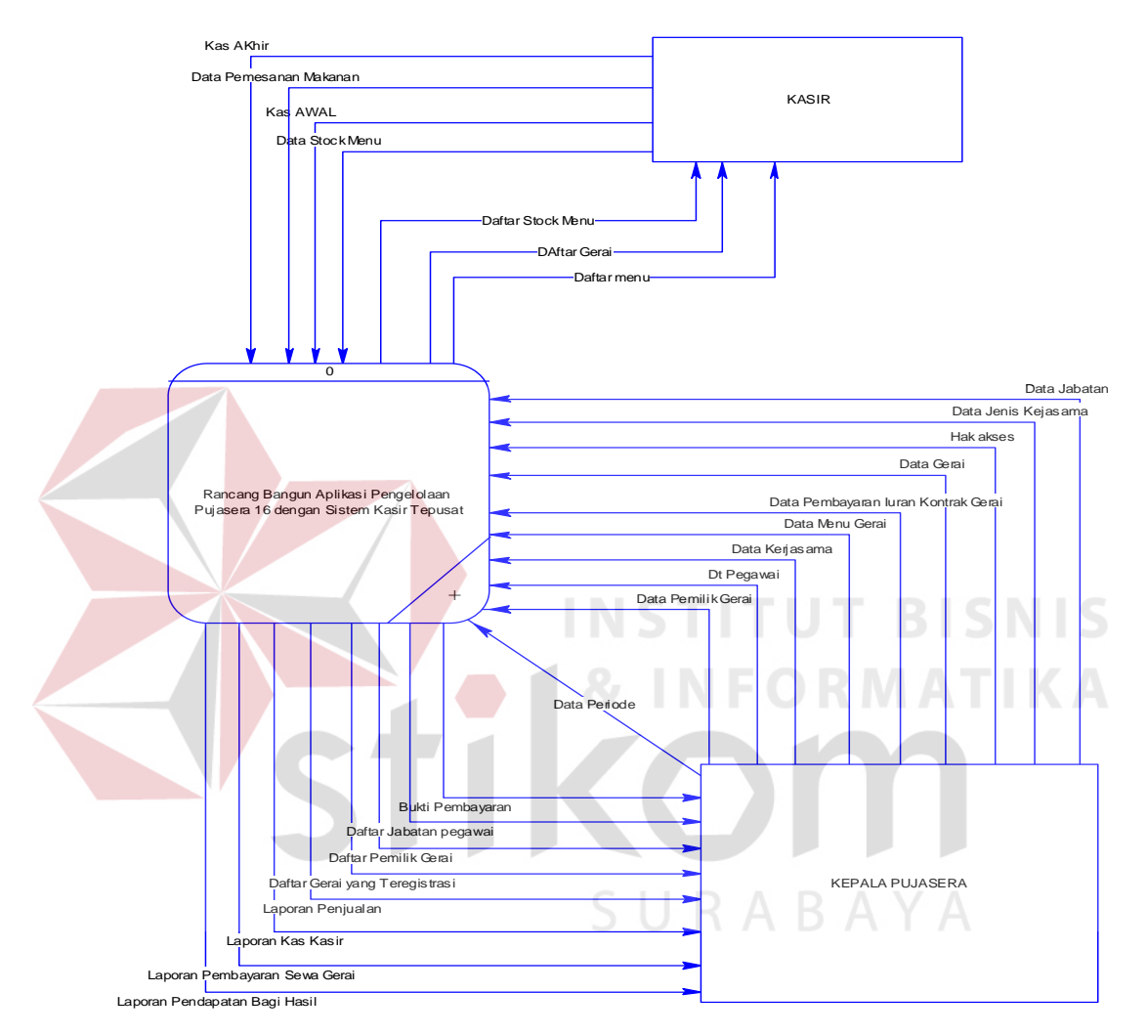

Gambar 3.19 *Context Diagram* Aplikasi Pengelolaan Pujasera Enam Belas

# **3.2.3 Diagram Berjenjang**

Diagram berjenjang adalah sebuah bagan yang menggambarkan prosesproses yang ada dan mendukung suatu aplikasi. Gambar 3.20 merupakan diagram berjenjang dari aplikasi penilaian kinerja karyawan yang selanjutnya akan dijadikan acuan dalam mendesain *data flow diagram*.

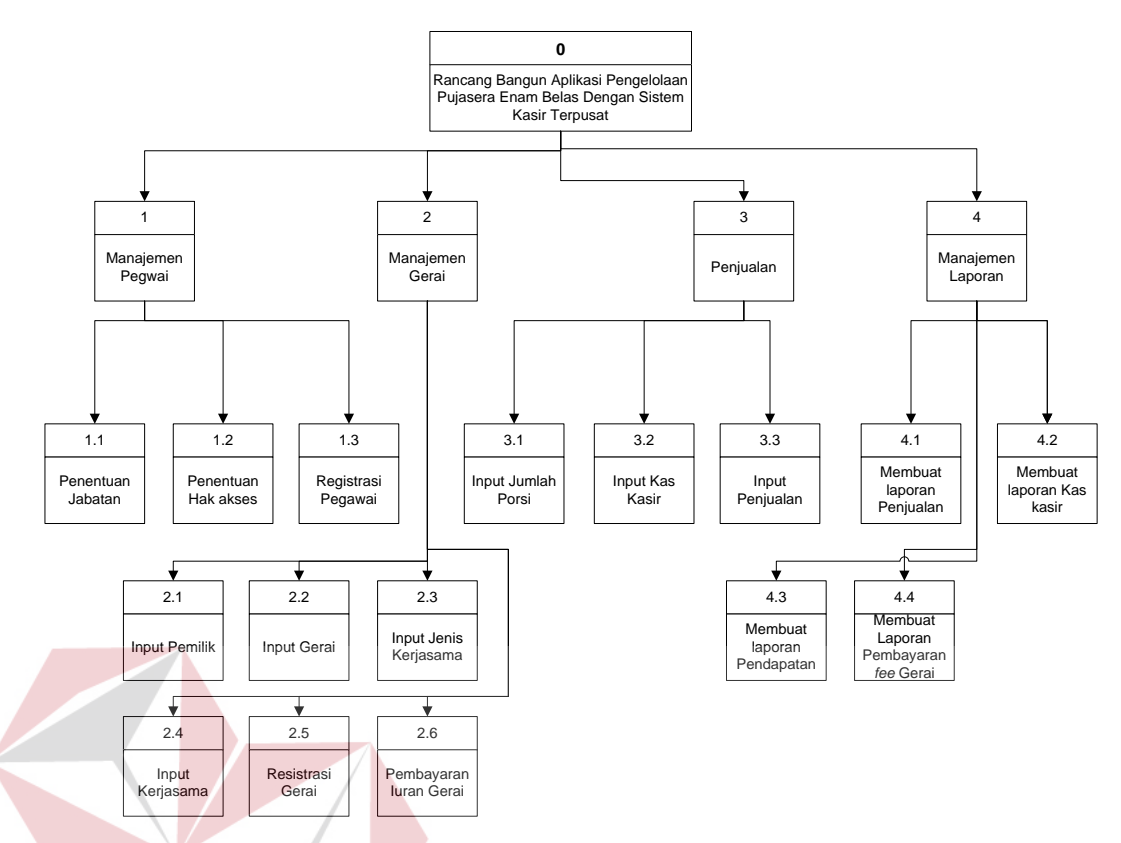

Gambar 3.20 Diagram Berjenjang Aplikasi Pengelolaan Pujasera Enam Belas

Pada diagram berjenjang aplikasi pengelolaan Pujasera Enam Belas ini memiliki tiga tingkatan proses dalam masing-masing prosesnya, yaitu level 0 aplikasi pengelolaan Pujasera Enam Belas dengan sistem kasir terpusat. level 1 manajemen pegawai, manajemen gerai, penjualan dan manajemen laporan. sedangkan pada level 2 merupakan sub proses dari level 1 yaitu penentuan jabatan, penentuan hak akses, registrasi pegawai, *input* pemilik, *input* gerai, *input*  jenis kerjasama, *input* kerjasama, registrasi gerai, pembayaran iuran gerai, *input*  jumlah porsi, *input* kas kasir, *input* penjualan, membuat laporan penjualan, membuat laporan kas kasir, membuat laporan pendapatan, dan membuat laporan pembayaran *fee* gerai gerai.

#### **3.2.4** *Data Flow Diagram* **(DFD)**

*Data Flow Diagram* (DFD) merupakan suatu alat yang digunakan untuk pemodelan atau menggambarkan sistem yang akan dirancang. Perancangan sistem dengan menggunakan DFD diawali dengan masukknya arus data ke dalam proses dan dihasilkan arus data yang keluar dari proses. Setiap proses akan dilengkapi dengan penjelasan yang lengkap mengenai identifikasi proses dan nama proses. Penggambaran sistem menggunakan *Data Flow Diagram (DFD)* dimulai dari *context diagram* seperti dapat dilihat pada gambar 3.19 pada halaman 38. Dari *context diagram* dapat didekomposisi lagi menjadi level yang lebih rendah (*lowest level*) untuk menggambarkan sistem lebih rinci.

1. DFD Level 0 Aplikasi Pengelolaan Pujasera Enam Belas dengan Sistem Kasir Terpusat

Pada DFD Level 0 aplikasi pengelolaan Pujasera Enam Belas dengan sistem kasir terpusat terdapat empat proses utama yaitu manajemen pegawai, manajemen gerai, penjualan dan manajemen laporan. DFD level 0 pada aplikasi pengelolaan pujasera dengan sistem kasir terpusat dapat dilihat pada Gambar 3.21 di halaman 41.

2. DFD Level 1 Manajemen Pegawai

DFD level 1 manajemen pegawai memiliki tiga proses untuk melakukan proses manajemen pegawai yaitu Penentuan hak akses, penentuan jabatan dan registrasi pegawai. DFD level 1 manajemen pegawai dapat dilihat pada Gambar 3.22 di halaman 41.

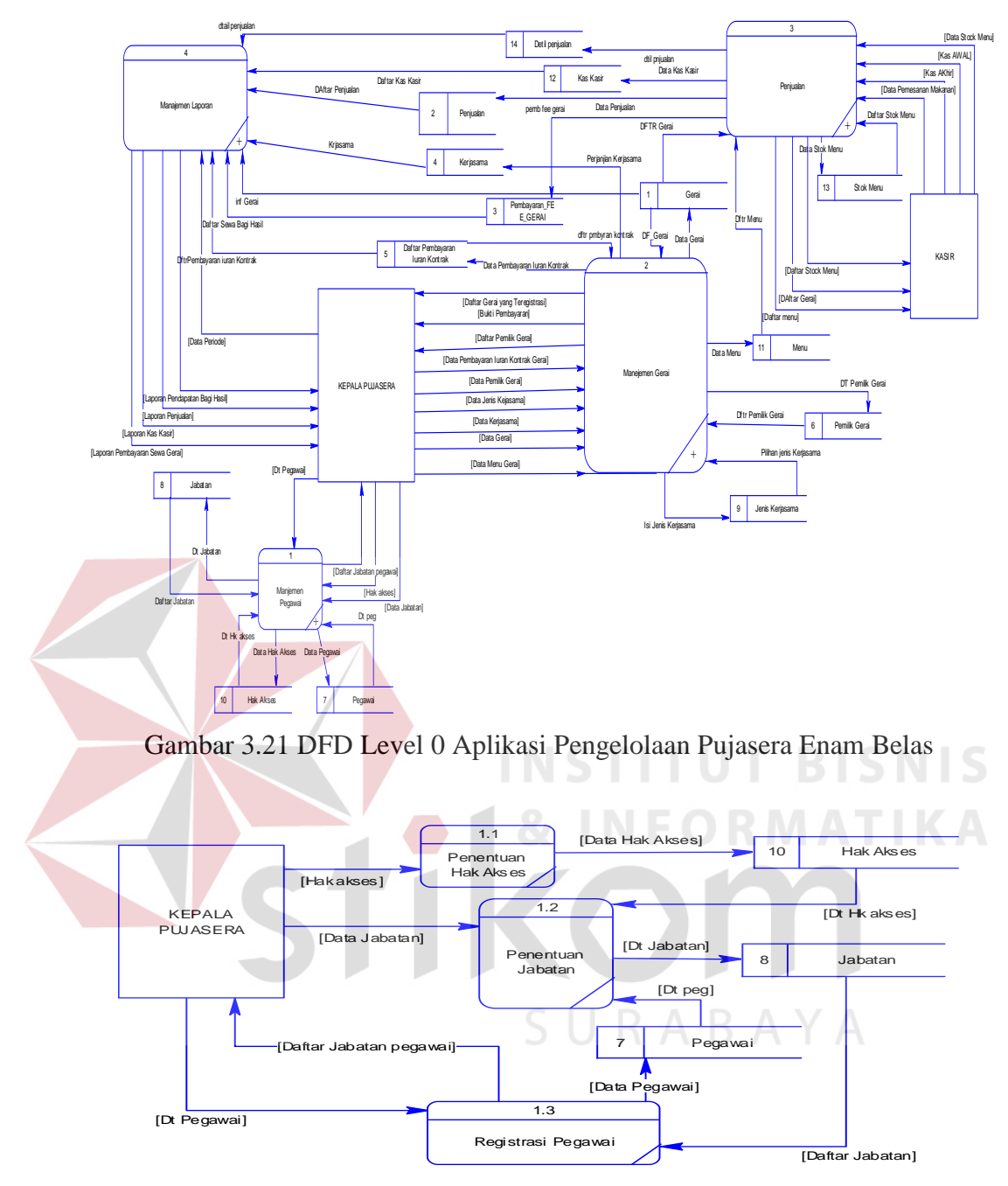

Gambar 3.22 DFD Level 1 Manajemen Pegawai

# 3. DFD Level 1 Manajemen Gerai

DFD level 1 manajemen gerai memiliki enam proses untuk melakukan proses manajemen gerai yaitu *input* pemilik, *input* gerai, *input* jenis kerjasama, registrasi gerai dan pembayaran iuran Gerai. DFD level 1 Manajemen Gerai dapat dilihat pada Gambar 3.23 di halaman 42.

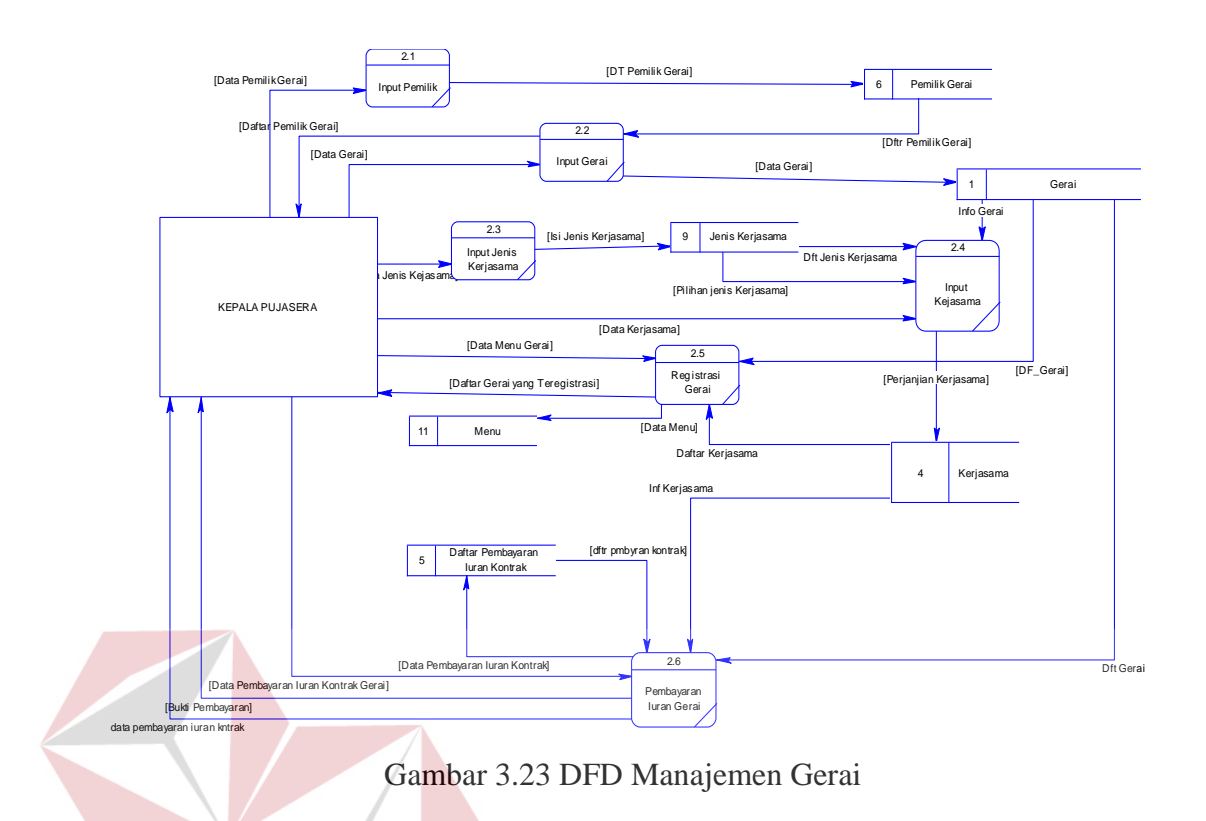

# 4. DFD Level 1 Penjualan

DFD level 1 penjualan memiliki tiga proses untuk melakukan proses penjualan yaitu *input* jumlah porsi, *input* kas kasir, *input* penjualan. DFD level 1 Penjualan dapat dilihat pada Gambar 3.24.

**INSTITUT BISNIS** 

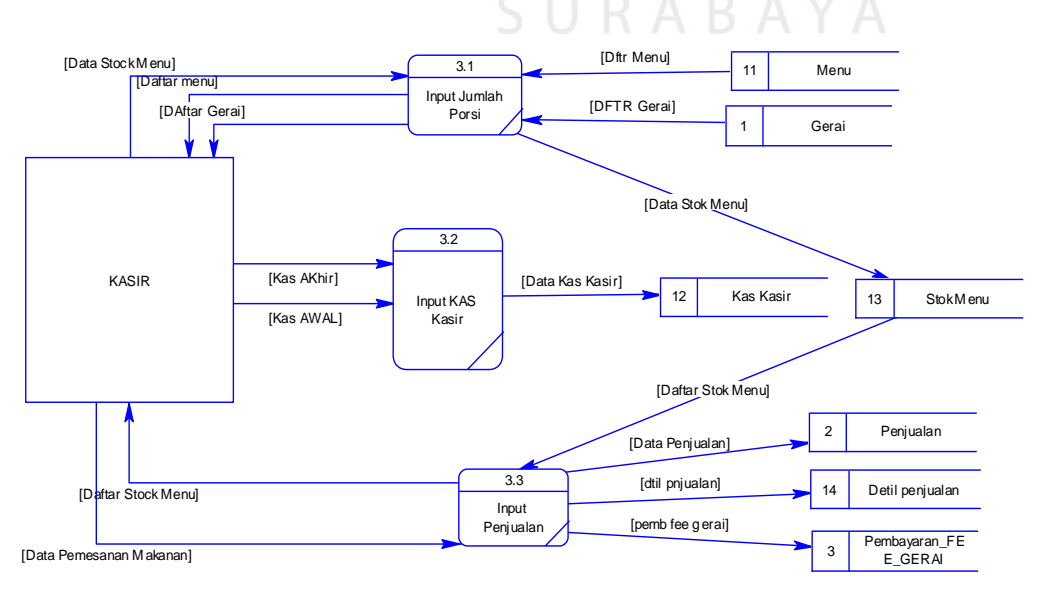

Gambar 3.24 DFD Level 1 Penjualan

5. DFD Level 1 Manajemen Laporan

DFD level 1 manajemen laporan memiliki lima proses untuk melakukan pelaporan yaitu membuat laporan pendapatan bagi hasil, membuat laporan pembayaran sewa gerai dan membuat laporan kas kasir. DFD level 1 manajemen laporan dapat dilihat pada Gambar 3.25.

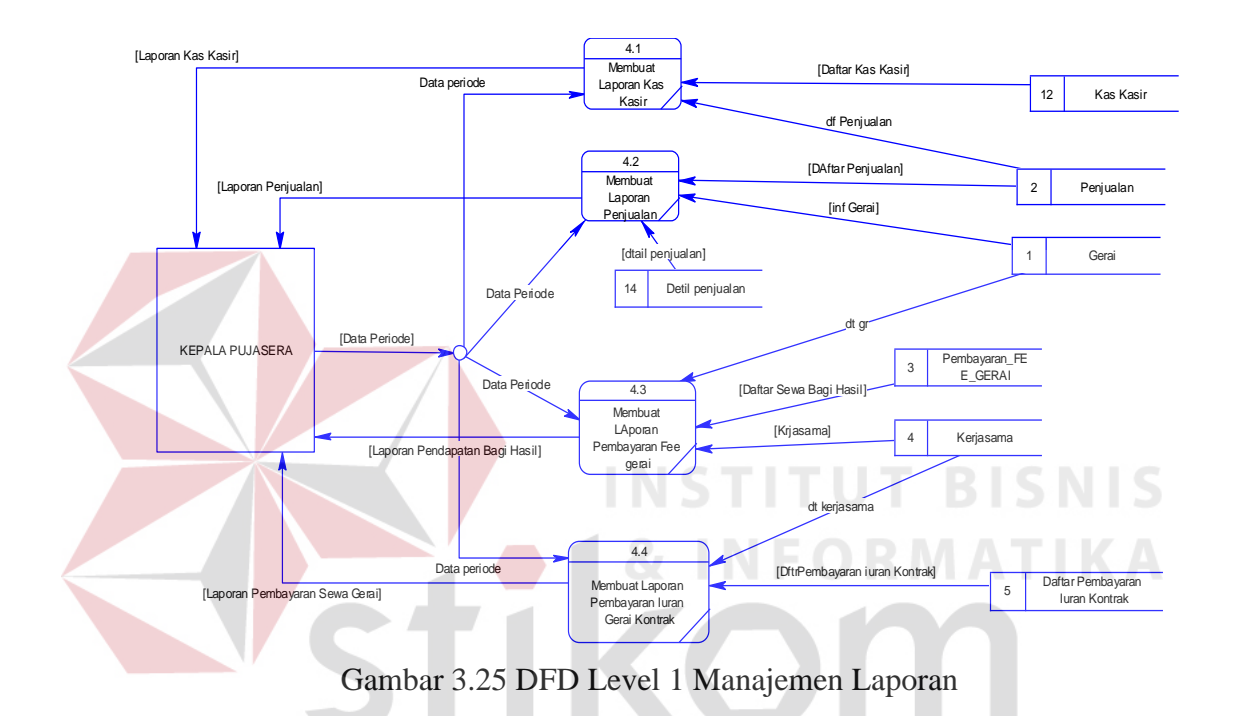

# **3.2.5** *Entity Relationship Diagram* **(ERD)**

*Entity Relational Diagram* (ERD) menggambarkan hubungan data dari tabel satu ke tabel yang lain. Berikut ini adalah *Entity Relational Diagram* (ERD) dari Rancang Bangun Aplikasi Pengelolaan Pujasera Enam Belas dengan Sistem Kasir Terpusat.

1. *Conceptual Data Model* (CDM)

*Conceptual Data Model* (CDM) adalah suatu konsep rancangan pembuatan *database* yang terdiri dari beberapa *entity*, CDM menggambarkan struktur data model. CDM juga menggambarkan jalannya data dan hubungan dari

tiap *entity*, dalam pembuatannya dapat ditentukan *primary key* dan juga *foreign key*. CDM dari aplikasi yang akan dibangun ini dapat dilihat pada Gambar 3.26.

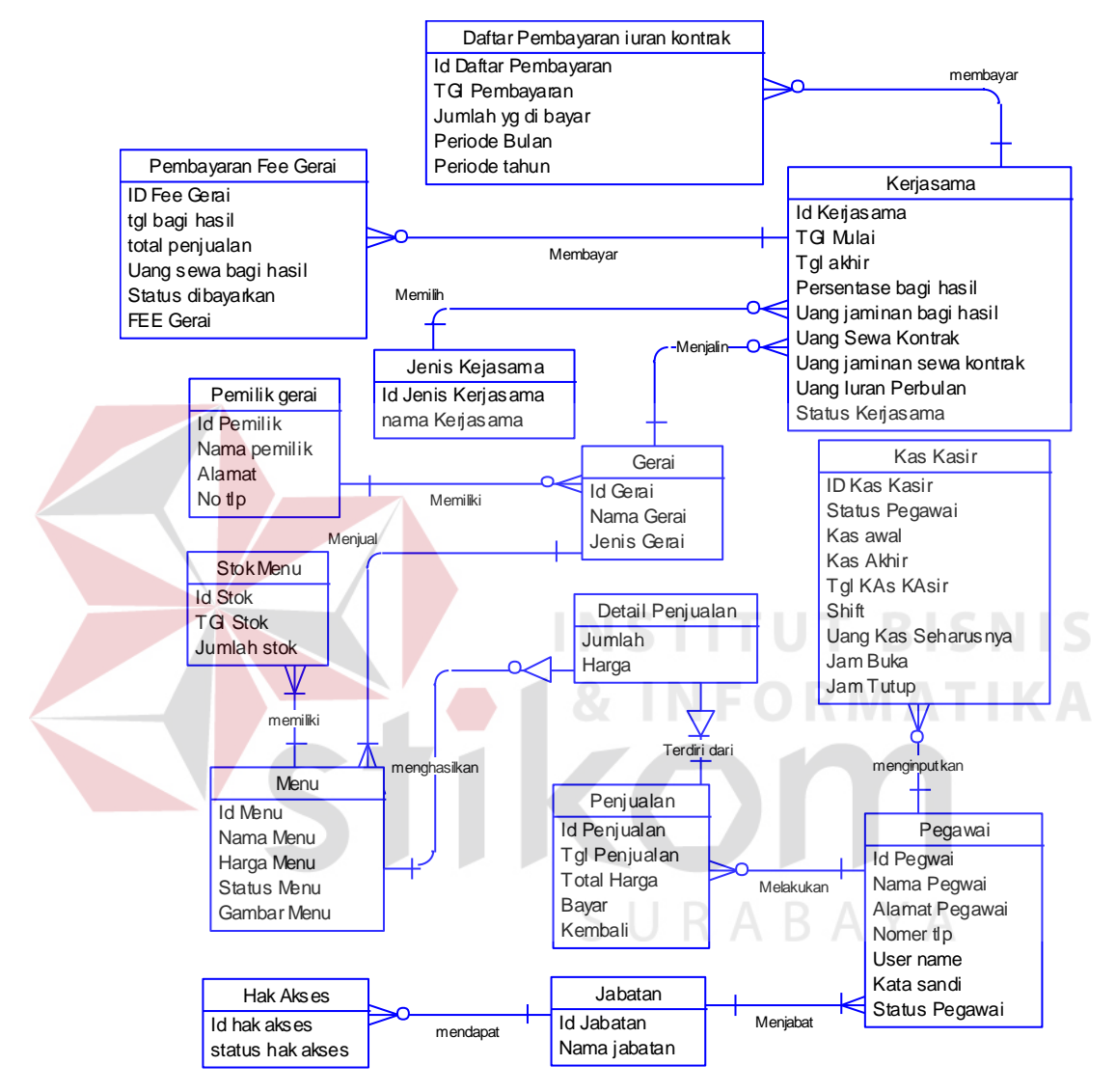

Gambar 3.26 CDM Aplikasi Pengelolaan Pujasera Enam Belas

# 2. *Physical Data Model*

Physical Data Model (PDM) adalah merupakan *generate* dari *Conceptual Data Model* (CDM). PDM dari sistem ini dapat dilihat pada Gambar 3.27 pada halaman 45.

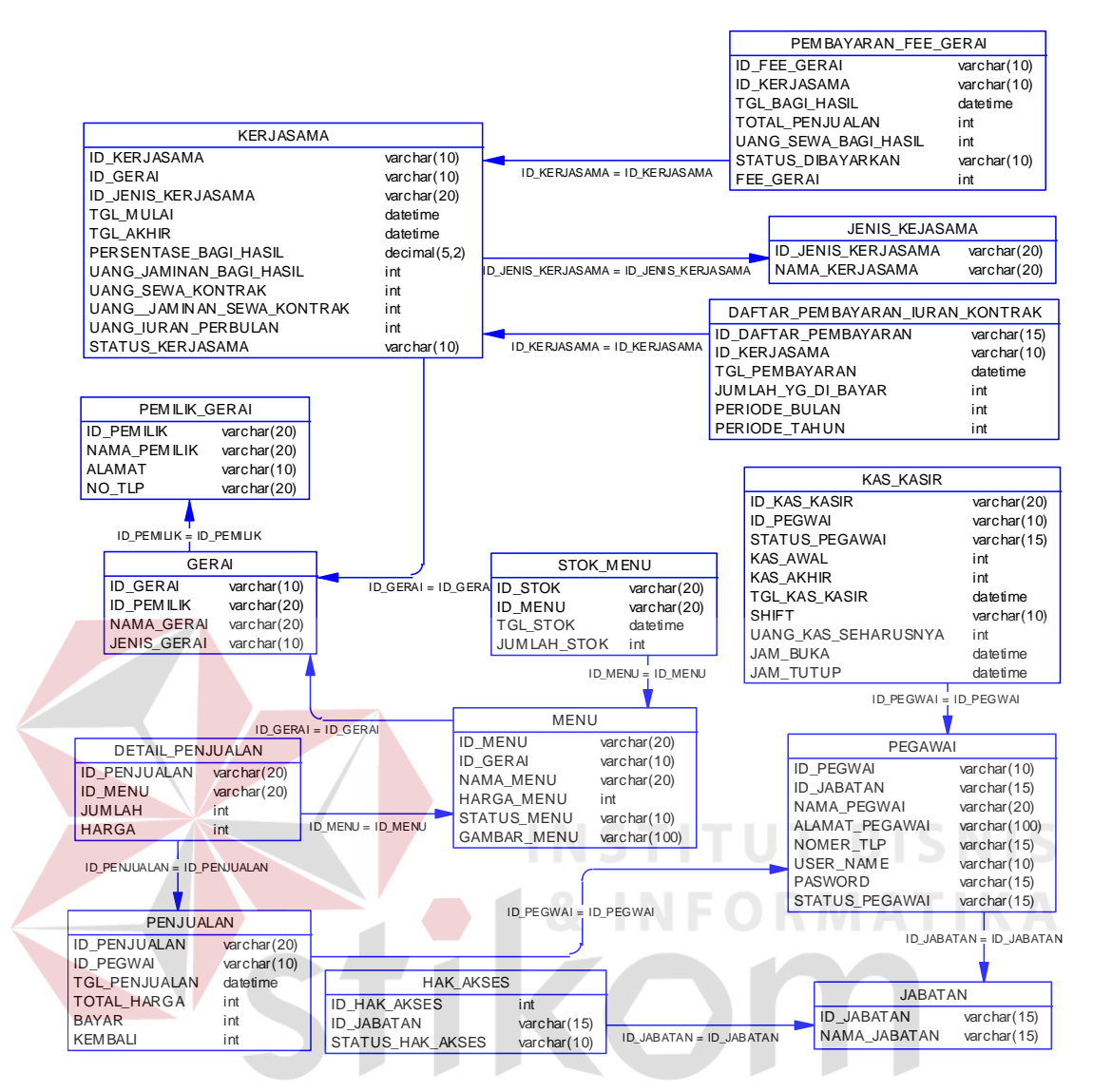

Gambar 3.27 PDM Aplikasi Pengelolaan Pujasera Enam Belas

# **3.3 Struktur Tabel**

Dalam merancang struktur tabel yang perlu diperhatikan meliputi nama tabel, atribut, tipe data, serta data pelengkap seperti *primary key* dan sebagainya. Berikut rancangan tabel-tabel yang ada:

1. Tabel Stok Menu

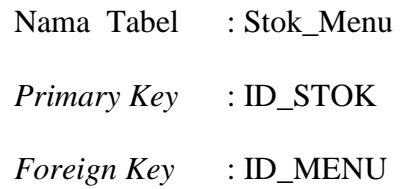

# Fungsi : Menyimpan jumlah stok menu yang tersedia

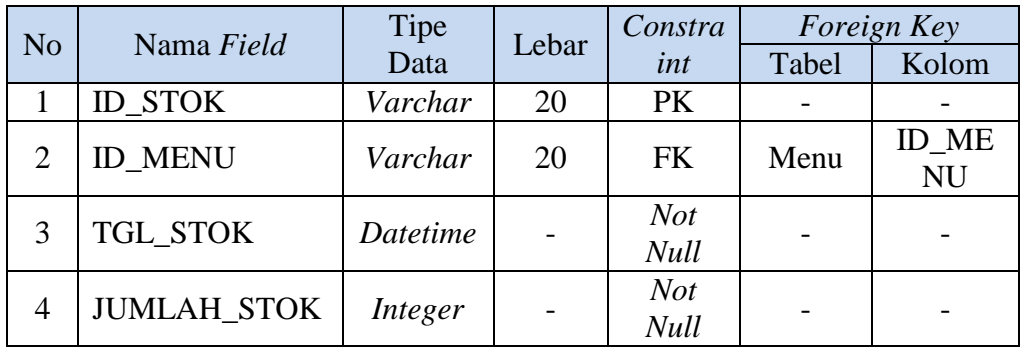

# Tabel 3.1 Tabel Stok Menu

#### 2. Tabel Pegawai  $\overline{\phantom{a}}$

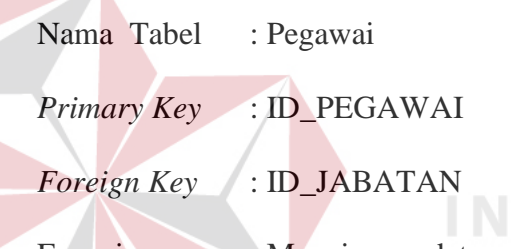

Fungsi : Menyimpan data pegawai

# Tabel 3.2 Tabel Pegawai

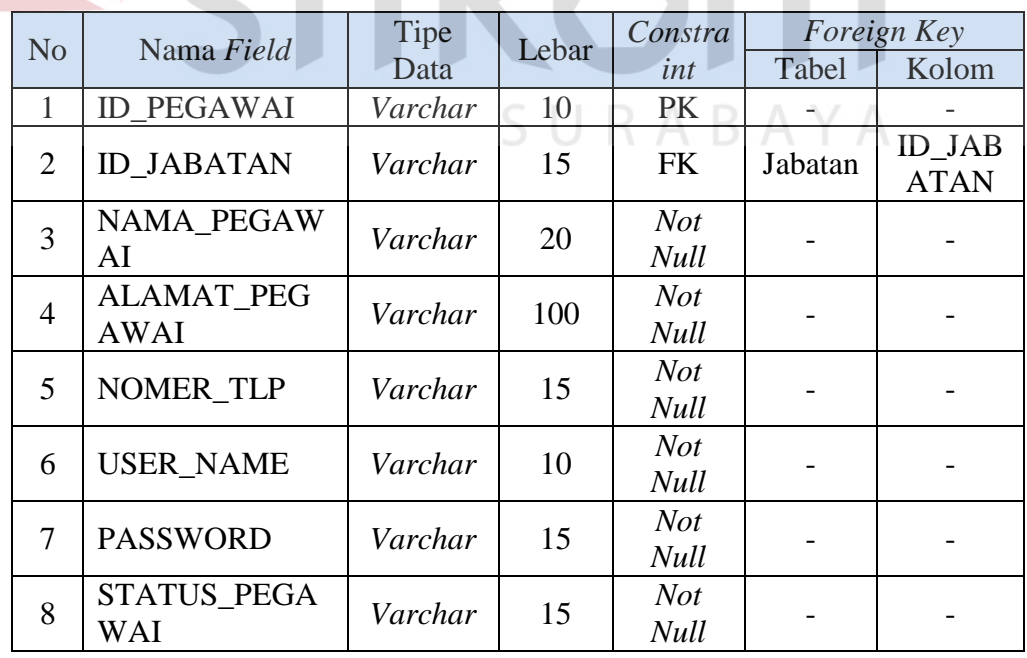

3. Tabel Jabatan

Nama Tabel : Jabatan

**BISNIS** 

**TKA** 

*Primary Key* : ID\_JABATAN

*Foreign Key* : -

Fungsi : Menyimpan data jabatan

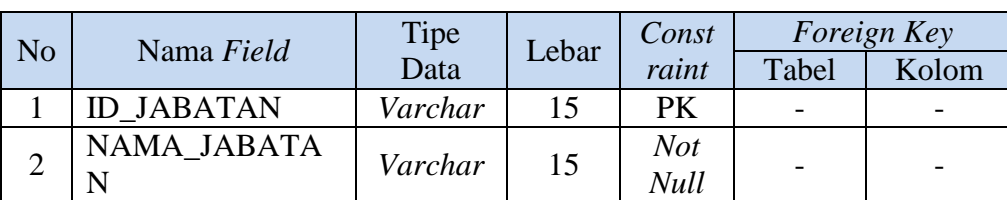

# Tabel 3.3 Tabel Jabatan

# 4. Tabel Hak Akses

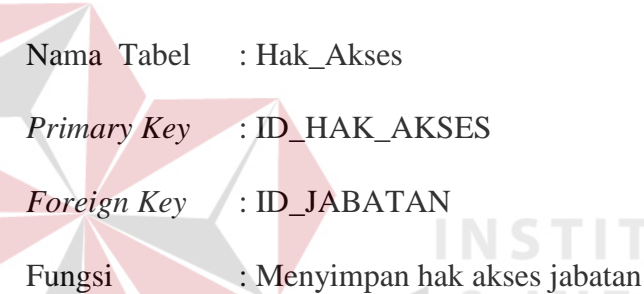

# Tabel 3.4 Tabel Hak Akses

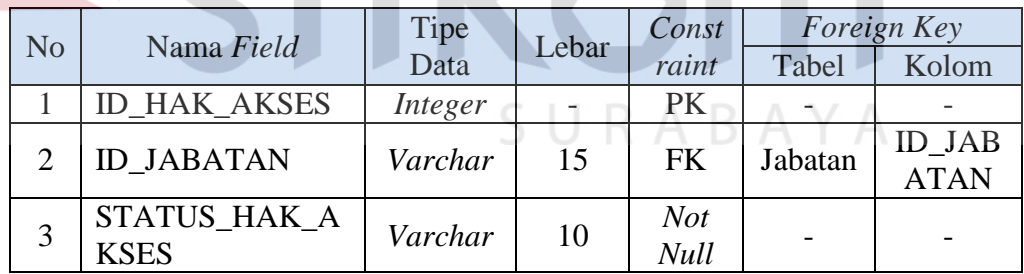

# 5. Tabel Jenis Kerjasama

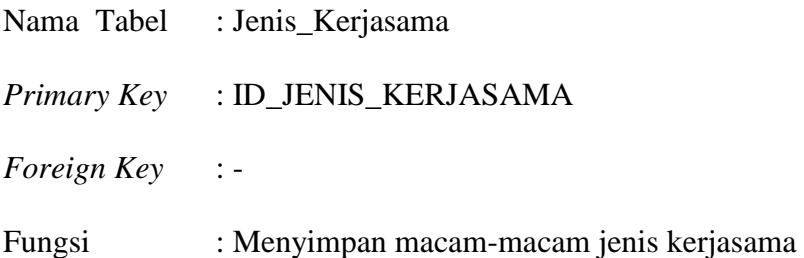

**BISNIS** 

| N <sub>o</sub> | Nama Field                           | Tipe    | Lebar | Const       | Foreign Key |       |
|----------------|--------------------------------------|---------|-------|-------------|-------------|-------|
|                |                                      | Data    |       | raint       | Tabel       | Kolom |
|                | <b>ID_JENIS_KERJA</b><br><b>SAMA</b> | Varchar | 20    | PK          |             |       |
|                | NAMA_KERJASA<br>МA                   | Varchar | 20    | Not<br>Null |             |       |

Tabel 3.5 Tabel Jenis Kerjasama

# 6. Tabel Gerai

Nama Tabel : Gerai

*Primary Key* : ID\_GERAI

*Foreign Key* : ID\_PEMILIK

Fungsi : Menyimpan data gerai

Tabel 3.6 Tabel Gerai

| N <sub>o</sub> | Nama Field         | Tipe    | Lebar | Constra     |         | Foreign Key   |
|----------------|--------------------|---------|-------|-------------|---------|---------------|
|                |                    | Data    |       | int         | Tabel   | Kolom         |
|                | <b>ID GERAI</b>    | Varchar | 10    | PK          |         |               |
| $\overline{2}$ | <b>ID PEMILIK</b>  | Varchar |       | <b>FK</b>   | Pemilik | <b>ID PEM</b> |
|                |                    |         | 20    |             | Gerai   | <b>ILIK</b>   |
|                | NAMA_GERAI         | Varchar | 20    | <b>Not</b>  |         |               |
|                |                    |         |       | <b>Null</b> |         |               |
| $\overline{4}$ | <b>JENIS GERAI</b> | Varchar |       | <b>Not</b>  |         |               |
|                |                    |         |       | Null        |         |               |

- 7. Tabel Pemilik Gerai
	- Nama Tabel : Pemilik\_Gerai
	- *Primary Key* : ID\_PEMILIK
	- *Foreign Key* : -

Fungsi : Menyimpan data pemilik gerai yang bekerjasama

Tabel 3.7 Tabel Pemilik Gerai

| <b>No</b> |                | Tipe    |                | Constra |                          | Foreign Key              |
|-----------|----------------|---------|----------------|---------|--------------------------|--------------------------|
|           | Nama Field     | Data    | Lebar          |         | Tabel                    | Kolom                    |
|           | <b>PEMILIK</b> | Varchar | $\overline{2}$ | PK      | $\overline{\phantom{0}}$ | $\overline{\phantom{0}}$ |

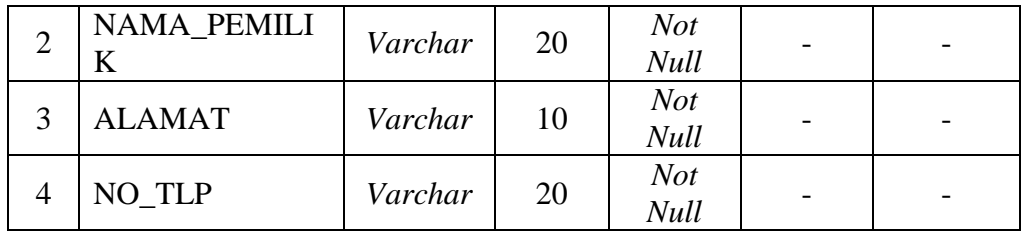

# 8. Tabel Menu

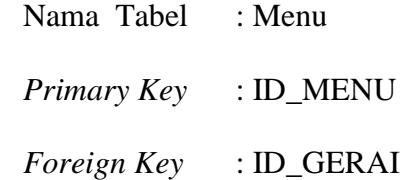

Fungsi : Menyimpan daftar menu

# Tabel 3.8 Tabel Menu

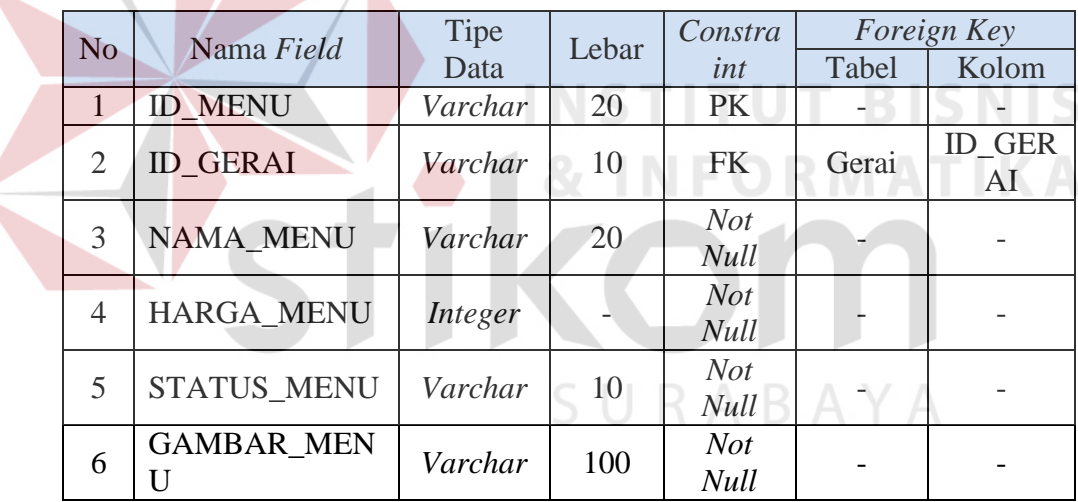

# 9. Tabel Kerjasama

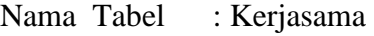

- *Primary Key* : ID\_KERJASAMA
- *Foreign Key* : ID\_GERAI, ID\_JENIS\_KERJASAMA
- Fungsi : Menyimpan data kerjasama pujasera dengan gerai

Tabel 3.9 Tabel Kerjasama

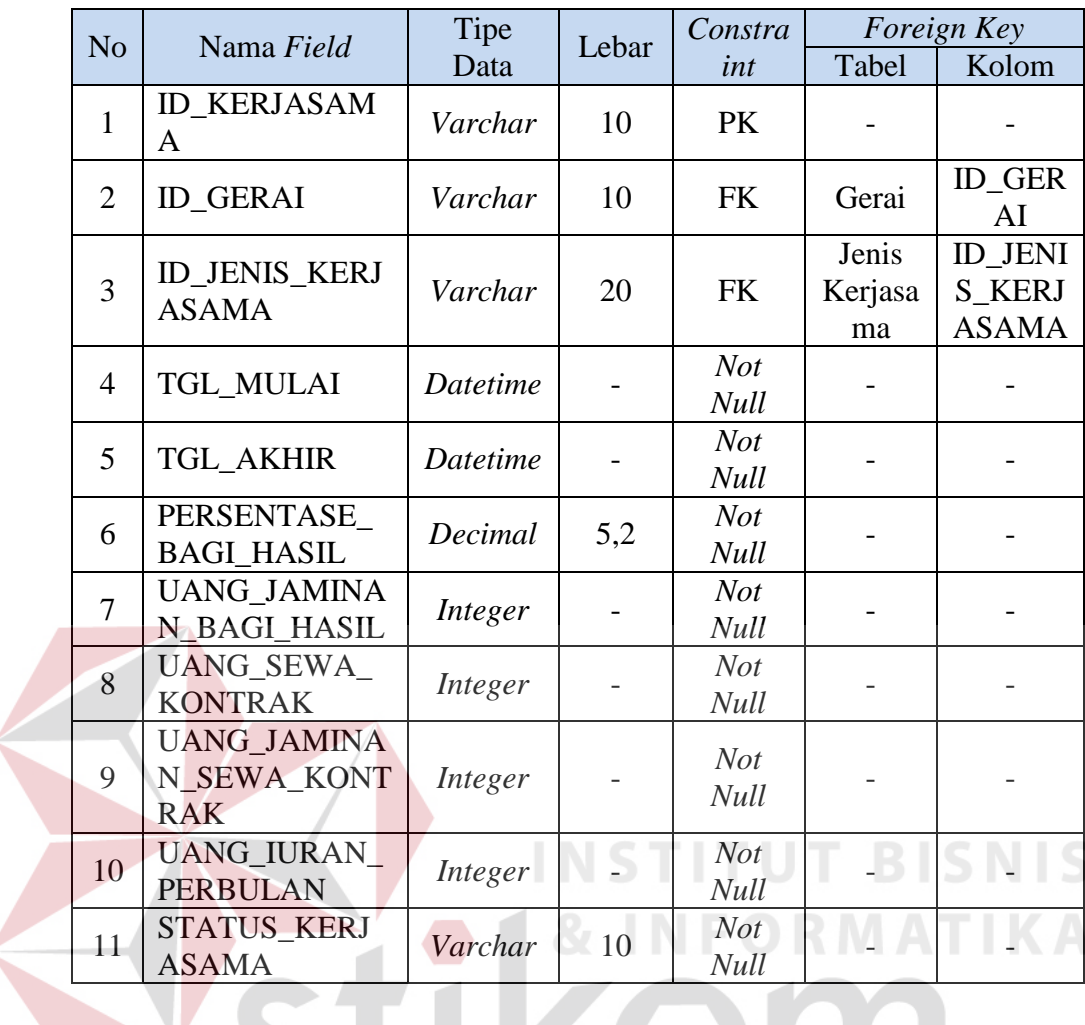

10. Tabel Pembayaran *Fee* Gerai

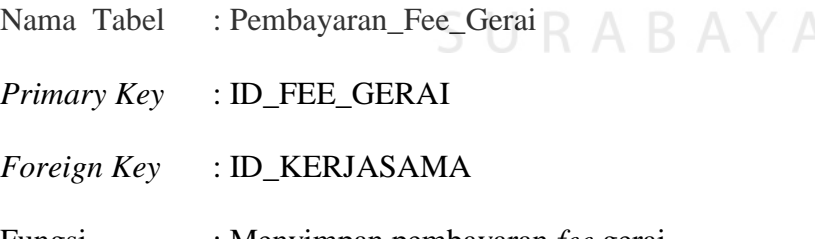

Fungsi : Menyimpan pembayaran *fee* gerai

| N <sub>o</sub> | Nama Field                          | Tipe     | Lebar | Constra                   |               | <i>Foreign Key</i>                 |
|----------------|-------------------------------------|----------|-------|---------------------------|---------------|------------------------------------|
|                |                                     | Data     |       | int                       | Tabel         | Kolom                              |
| 1              | <b>ID FEE GERAI</b>                 | Varchar  | 10    | <b>PK</b>                 |               |                                    |
| $\overline{2}$ | <b>ID KERJASAM</b><br>A             | Varchar  | 10    | <b>FK</b>                 | Kerjasa<br>ma | <b>ID KER</b><br><b>JASAM</b><br>A |
| 3              | TGL_BAGI_HA<br><b>SIL</b>           | Datetime |       | <b>Not</b><br><b>Null</b> |               |                                    |
| $\overline{4}$ | TOTAL_PENJU<br><b>ALAN</b>          | Integer  |       | <b>Not</b><br><b>Null</b> |               |                                    |
| 5              | UANG SEWA<br><b>BAGI HASIL</b>      | Integer  |       | <b>Not</b><br><b>Null</b> |               |                                    |
| 6              | <b>STATUS DIBA</b><br><b>YARKAN</b> | Varchar  | 10    | Not.<br><b>Null</b>       |               |                                    |
| 7              | <b>FEE GERAI</b>                    | Integer  |       | <b>Not</b><br><b>Null</b> |               |                                    |

Tabel 3.10 Tabel Pembayaran *Fee* Gerai

## 11. Tabel Detail Penjualan

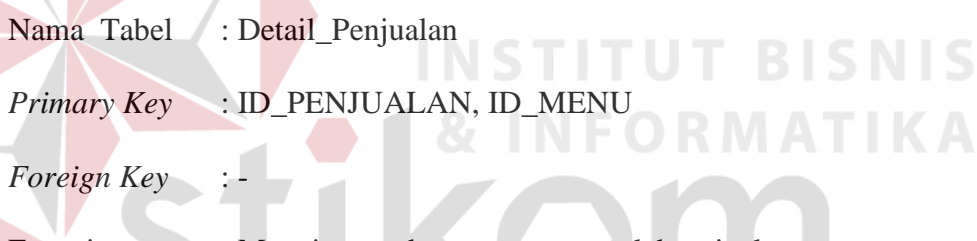

Fungsi : Menyimpan data menu yang telah terjual

Tabel 3.11 Tabel Detail Penjualan

| N <sub>o</sub> | Nama Field          | Tipe    | Lebar | Constra            |       | Foreign Key |
|----------------|---------------------|---------|-------|--------------------|-------|-------------|
|                |                     | Data    |       | int                | Tabel | Kolom       |
|                | <b>ID PENJUALAN</b> | Varchar | 20    | <b>PK</b>          |       |             |
| 2              | <b>ID MENU</b>      | Varchar | 20    | <b>PK</b>          |       |             |
|                | <b>JUMLAH</b>       | Integer |       | <b>Not</b><br>Null |       |             |
| 4              | <b>HARGA</b>        | Integer |       | <b>Not</b><br>Null |       |             |

12. Tabel Daftar Pembayaran Iuran Kontrak

Nama Tabel : Daftar\_Pembayaran\_Iuran\_Kontrak

*Primary Key* : ID\_DAFTAR\_PEMBAYARAN

*Foreign Key* : ID\_KERJASAMA

Fungsi : Menyimpan pembayaran iuran kontrak

| N <sub>o</sub> | Nama Field          | Tipe    | Lebar | Constra    |         | <i>Foreign Key</i> |
|----------------|---------------------|---------|-------|------------|---------|--------------------|
|                |                     | Data    |       | int        | Tabel   | Kolom              |
| 1              | <b>ID DAFTAR PE</b> | Varchar | 15    | PK         |         |                    |
|                | <b>MBAYARAN</b>     |         |       |            |         |                    |
|                |                     |         |       |            | Kerjasa | <b>ID KER</b>      |
| 2              | <b>ID_KERJASAMA</b> | Varchar | 10    | <b>FK</b>  | ma      | <b>JASAM</b>       |
|                |                     |         |       |            |         | A                  |
| 3              | TGL_PEMBAYA         | Datetim |       | <b>Not</b> |         |                    |
|                | <b>RAN</b>          | e       |       | Null       |         |                    |
| $\overline{4}$ | JUMLAH_YG_DI        | Integer |       | <b>Not</b> |         |                    |
|                | <b>BAYAR</b>        |         |       | Null       |         |                    |
| 5              | PERIODE_BULA        |         |       | <b>Not</b> |         |                    |
|                | N                   | Integer |       | Null       |         |                    |
| 6              | PERIODE_TAHU        |         |       | <b>Not</b> |         |                    |
|                | $\mathbf N$         | Integer |       | Null       |         |                    |

Tabel 3.12 Tabel Daftar Pembayaran Iuran Kontrak

13. Tabel Kas Kasir

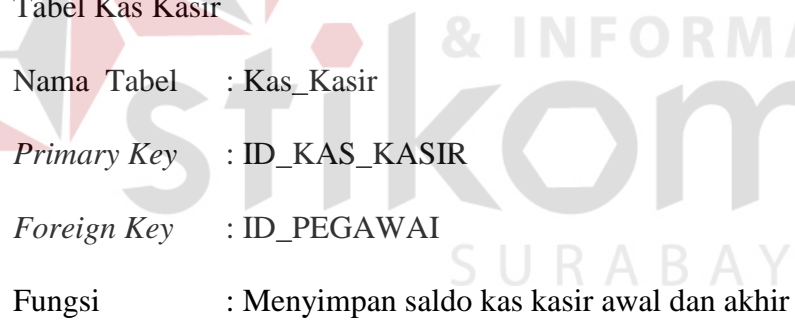

 $\sim$ 

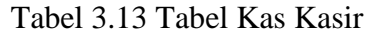

**INSTITUT BISNIS** 

**RMATIKA** 

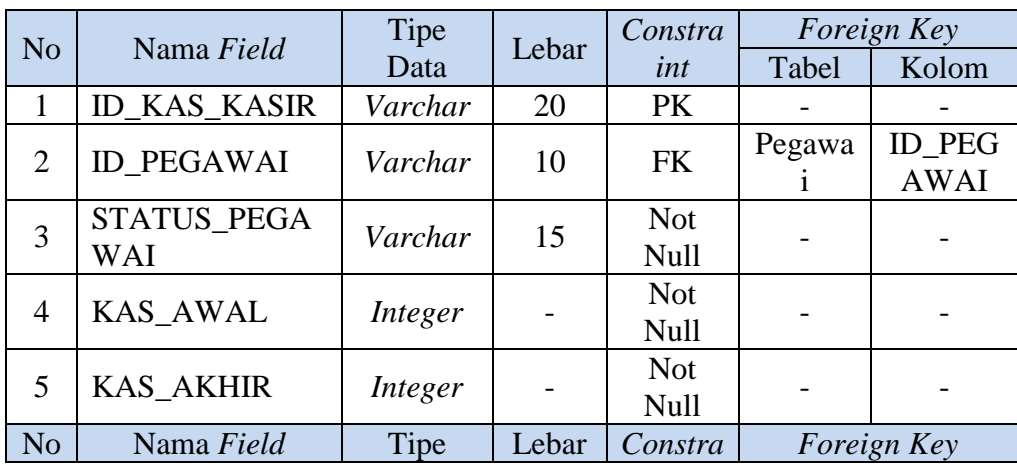

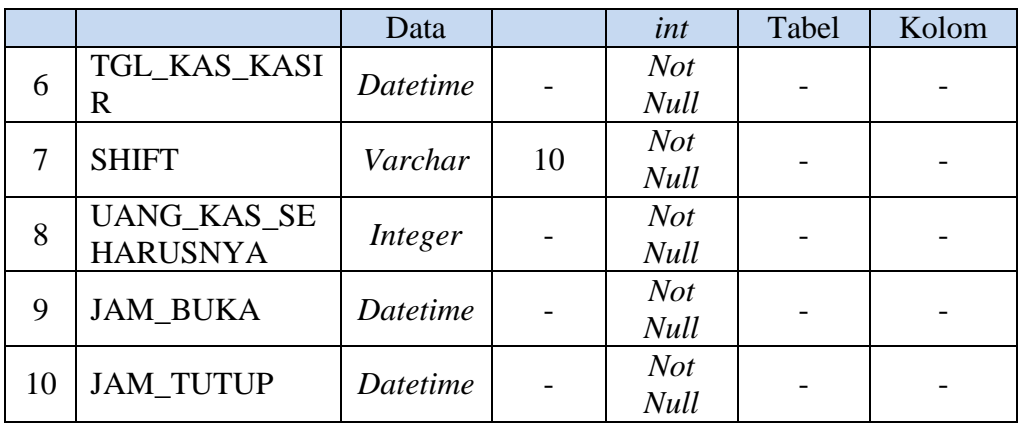

#### 14. Tabel Penjualan

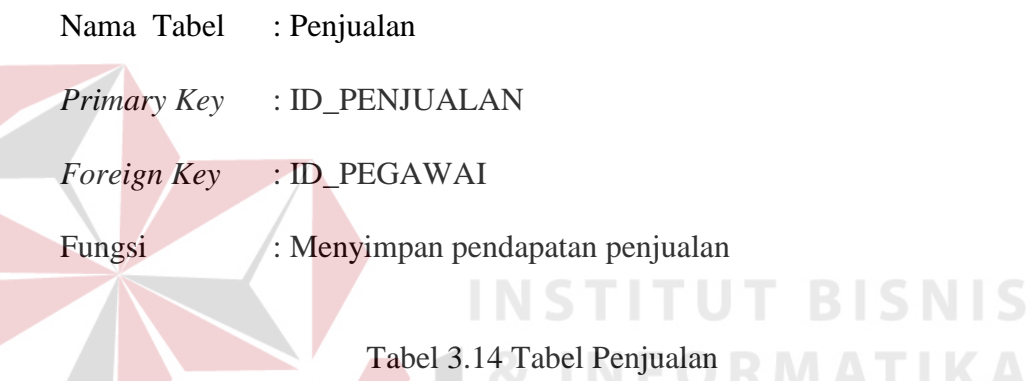

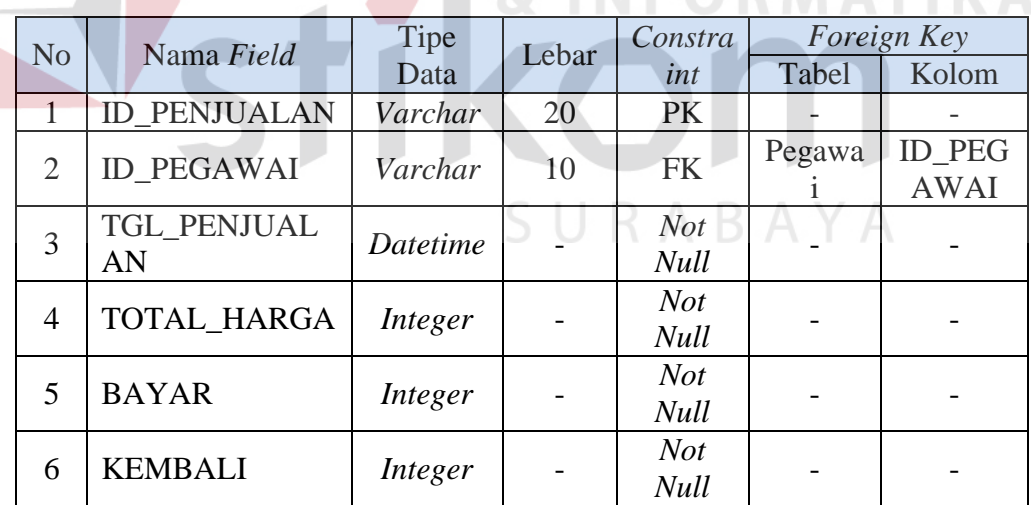

# **3.4 Perancangan** *Input dan Output* **(I/O)**

Perancangan *input/output* untuk berinteraksi antara *user* dengan sistem. Terdiri dari seluruh proses yang akan diimplementasikan pada aplikasi pengelolaan Pujasera Enam Belas dengan sistem kasir terpusat.

a. Rancangan *Form* Login

Rancangan *form login* (Gambar 3.28) berfungsi untuk melakukan validasi terhadap kata sandi yang dimasukkan dan menentukan hak akses pengguna.

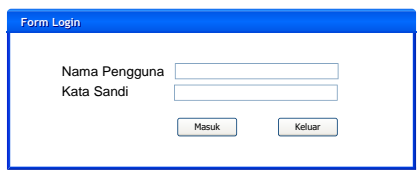

Gambar 3.28 Rancangan *Form Login* 

#### b. Rancangan Halaman Utama

Halaman ini berfungsi sebagai halaman awal yang menampilkan menu yang ada pada aplikasi. Pada aplikasi ini memiliki tiga menu utama, yaitu pegawai, data gerai, laporan dan terdapat tombol keluar untuk keluar aplikasi. Rancangan halaman utama dapat dilihat pada Gambar 3.29.

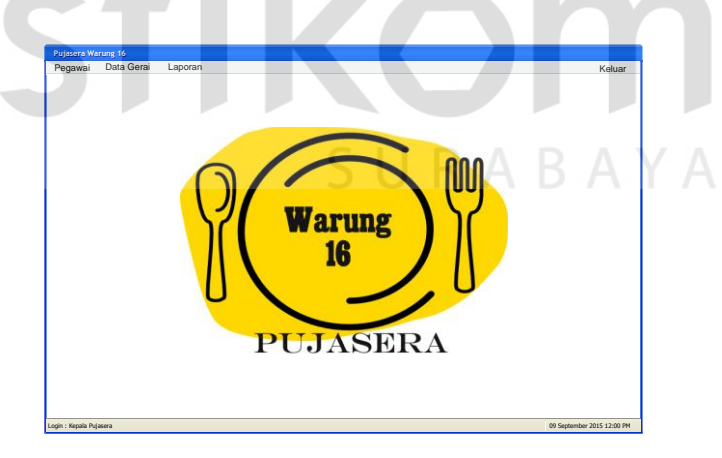

Gambar 3.29 Rancangan Halaman Utama

#### c. Rancangan *Form* Hak Akses

Pada rancangan *form* hak akses berfungsi untuk menentukan hak akses pengguna aplikasi. Rancangan *form* hak akses dapat dilihat pada Gambar 3.30.

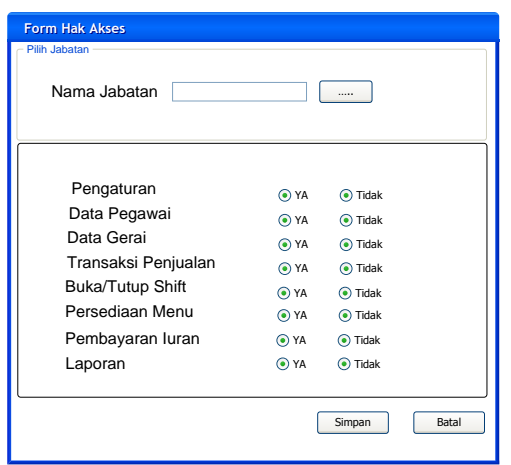

Gambar 3.30 Rancangan *Form* Hak Akses

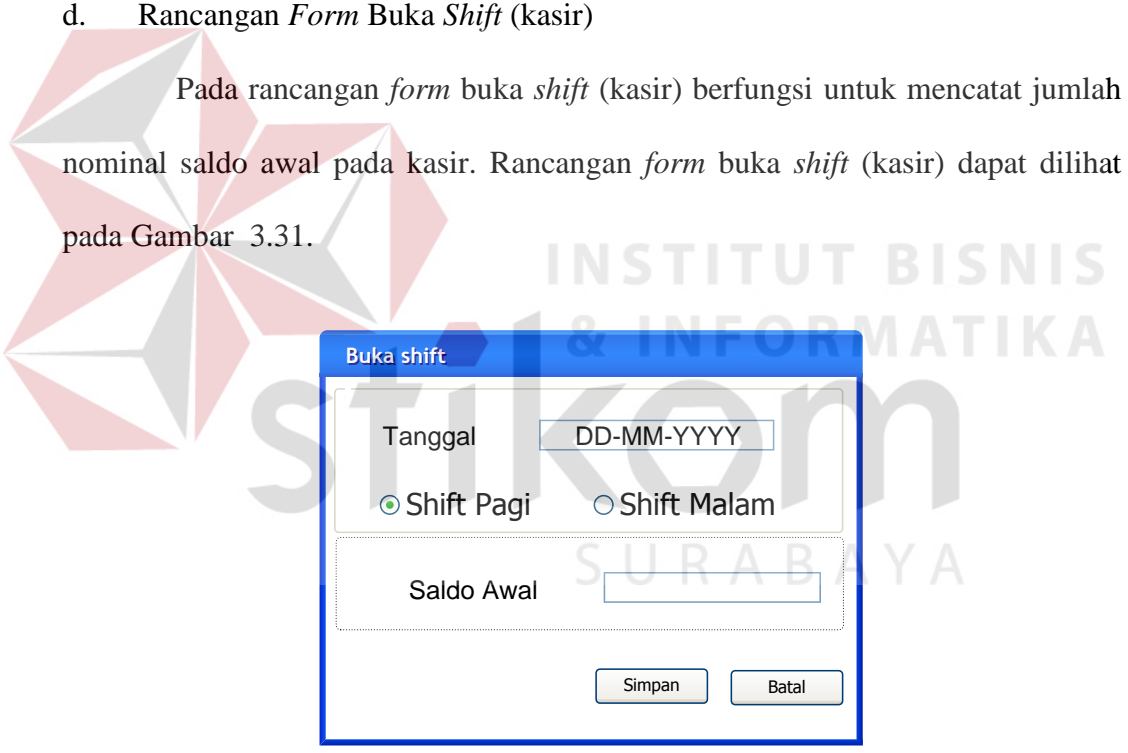

Gambar 3.31 Rancangan *Form* Buka *Shift* (Kasir)

#### e. Rancangan *Form* Pegawai

Pada rancangan *form* pegawai berfungsi untuk memasukkan data pegawai yang akan mengakses aplikasi. Rancangan *form* pegawai dapat dilihat pada Gambar 3.32.

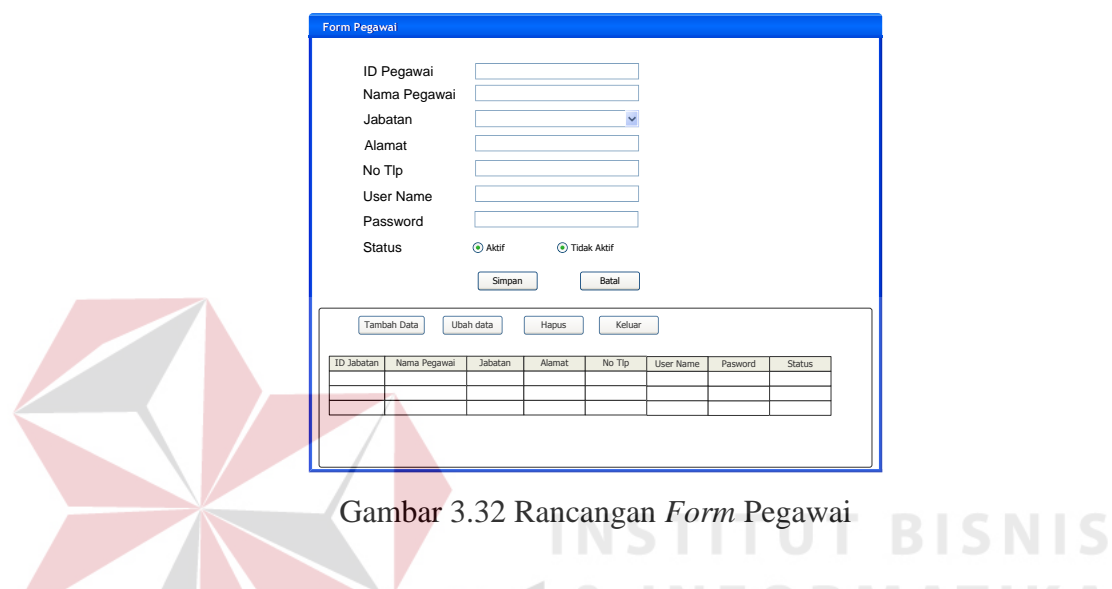

f. Rancangan *Form* Pemilik Gerai

Pada Rancangan *form* pemilik gerai berfungsi untuk mencatat pemilik gerai yang telah menyewa gerai pada Pujasera Enam Belas. Rancangan *form* pemilik gerai dapat dilihat pada Gambar 3.33.  $\mathbb{R} A \mathbb{B} A Y A$ 

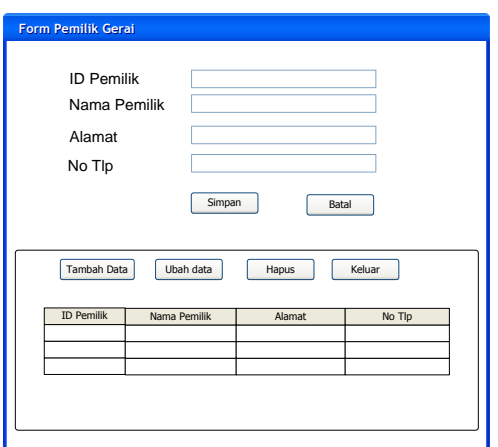

Gambar 3.33 Rancangan *Form* Pemilik Gerai

# g. Rancangan *Form* Gerai

Pada rancangan *form* gerai berfungsi untuk mencatatan gerai yang terdapat pada Pujasera Enam Belas. Rancangan *form* gerai dapat dilihat pada Gambar 3.30.

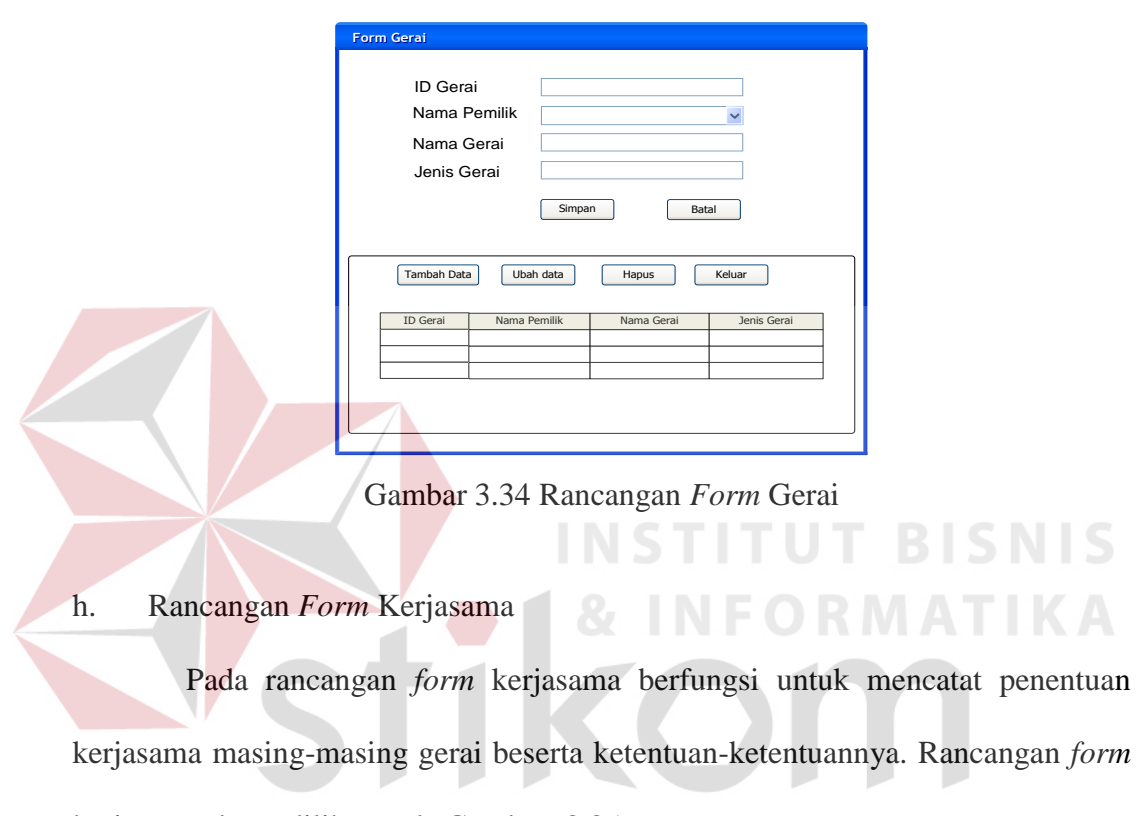

kerjasama dapat dilihat pada Gambar 3.35. U $R$  A B A Y A

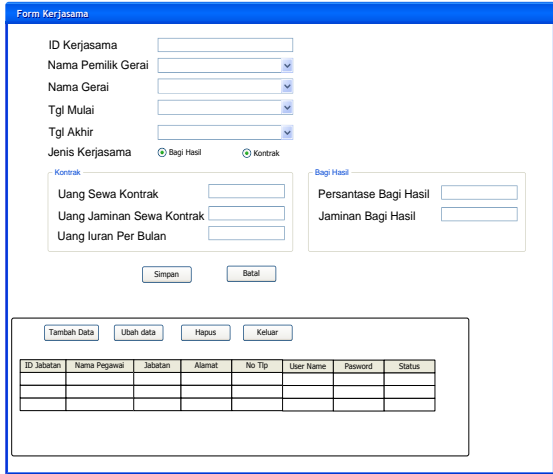

Gambar 3.35 Rancangan *Form* Kerjasama

i. Rancangan *Form* Menu

Pada rancangan *form* menu berfungsi untuk mencatat menu makanan dan minuman yang dijual pada masing-masing gerai yang tergabung dalam Pujasera Enam Belas. Rancangan *form* menu dapat dilihat pada Gambar 3.36.

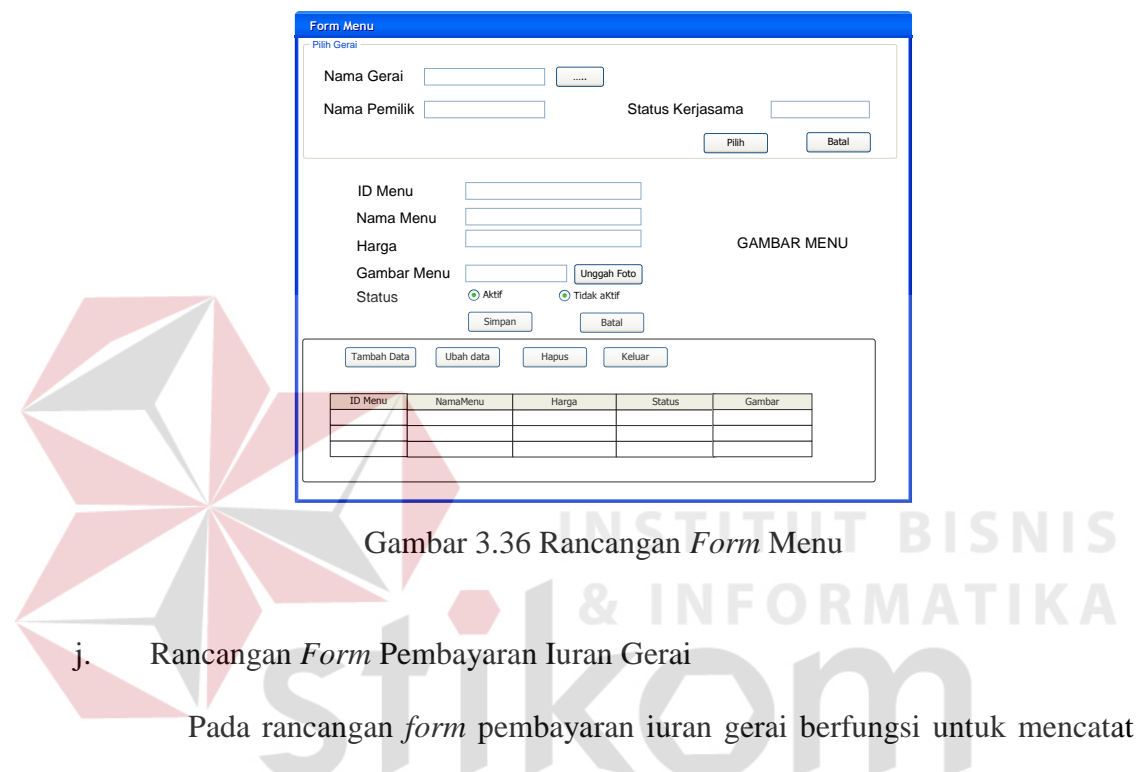

iuran gerai yang dilakukan tiap bulan. Rancangan *form* pembayaran iuran gerai S dapat dilihat pada Gambar 3.37.

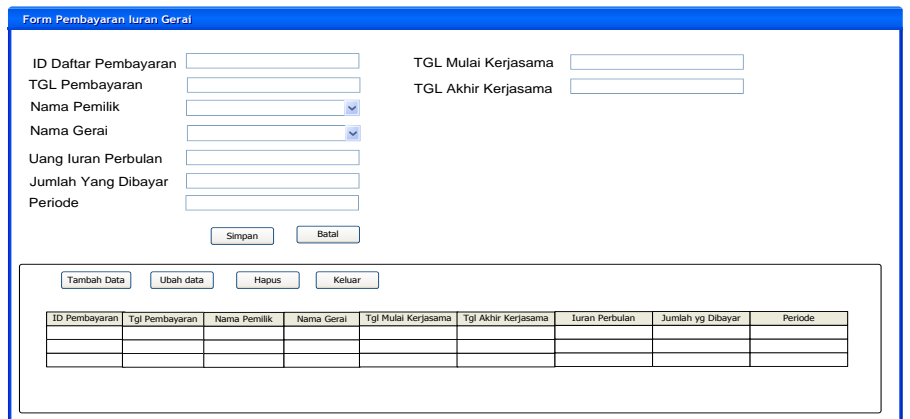

Gambar 3.37 Rancangan *Form* Pembayaran Iuran Gerai

k. Rancangan *Form* Bagi Hasil

Pada Rancangan *form* bagi hasil berfungsi untuk melihat apakah gerai telah melakukan pembayaran bagi hasil. Rancangan *form* bagi hasil dapat dilihat pada Gambar 3.38.

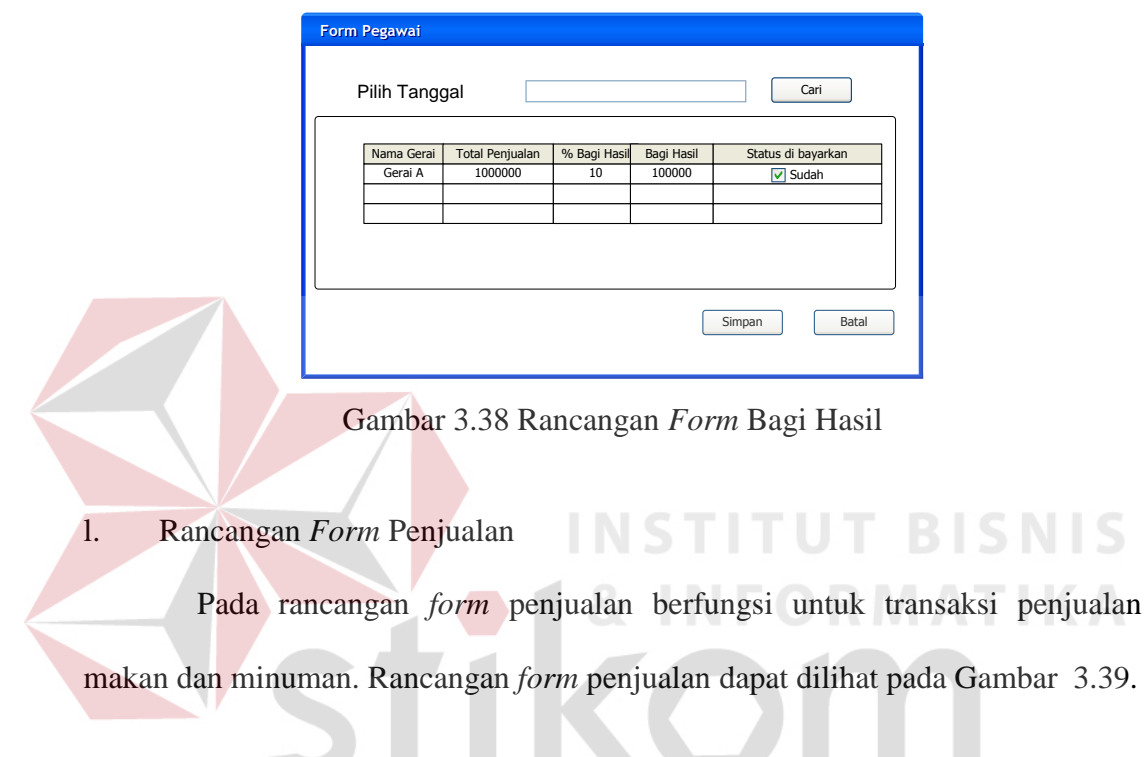

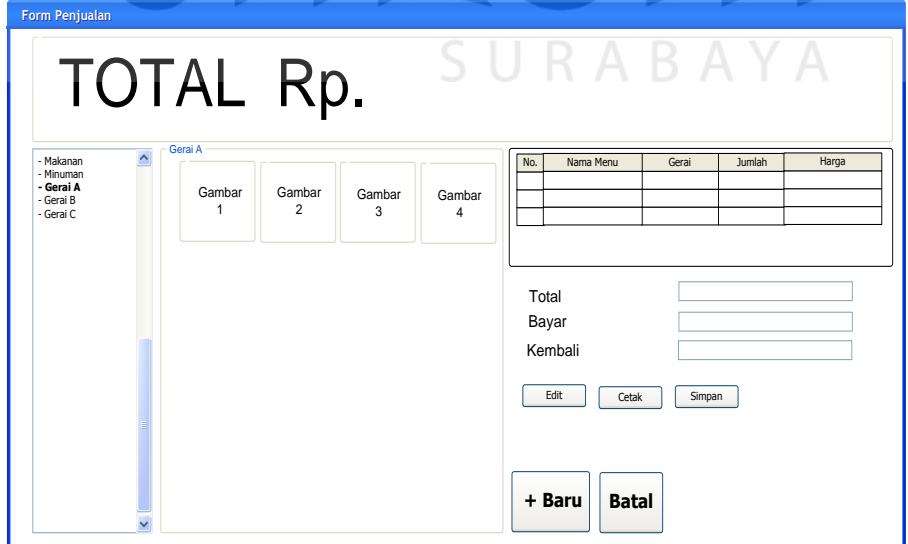

Gambar 3.39 Rancangan *Form* Penjualan

#### m. Rancangan *Form* Tutup *Shift*

Pada Rancangan *form* tutup *shift* berfungsi untuk mencatat nominal kas saldo akhir. Rancangan *form* tutup *shift* dapat dilihat pada Gambar 3.40.

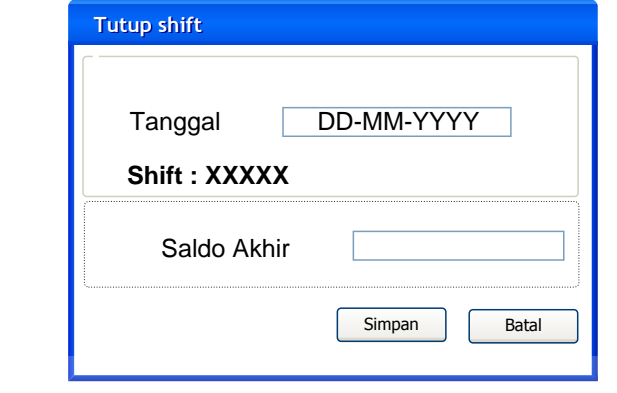

Gambar 3.40 Rancangan *Form* Tutup *Shift*

# n. Rancangan Nota Penjualan

Pada rancangan nota penjualan berfungsi untuk bukti penjulan rangkap dua yang akan diberikan kepada konsumen dan rekap pujasera. Rancangan nota penjualan dapat dilihat pada Gambar 3.41.

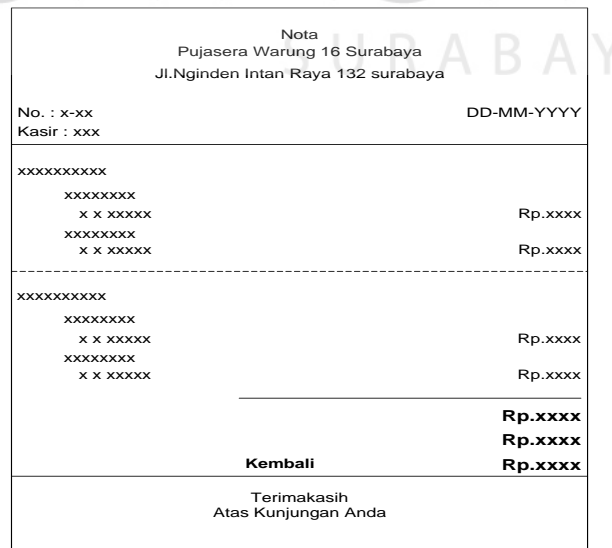

Gambar 3. 41 Rancangan Nota Penjualan

o. Rancangan Bukti Pembayaran Iuran Kontrak

Pada rancangan bukti pembayaran iuran kontrak berfungsi untuk bukti pembayaran iuran kontrak gerai rangkap dua yang akan di berikan kepada pemilik gerai dan rekap pujasera. Rancangan bukti pembayaran iuran kontrak dapat dilihat pada Gambar 3.42.

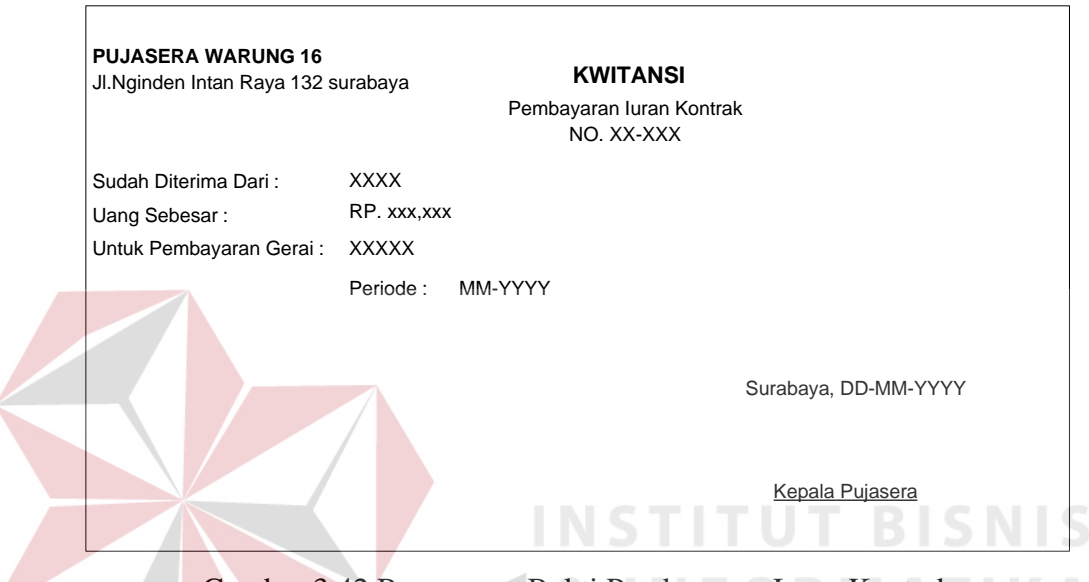

Gambar 3.42 Rancangan Bukti Pembayaran Iuran Kontrak

# p. Rancangan Laporan Penjualan

Pada rancangan laporan penjualan berfungsi untuk melaporakan semua transaksi penjualan pada gerai baik gerai yang berkerjasama secara kontrak maupun bagi hasil, laporan tersebut nantinya akan berikan kepada pemilik pujasera. Rancangan laporan penjualan dapat dilihat pada Gambar 3.43 di halaman 62.

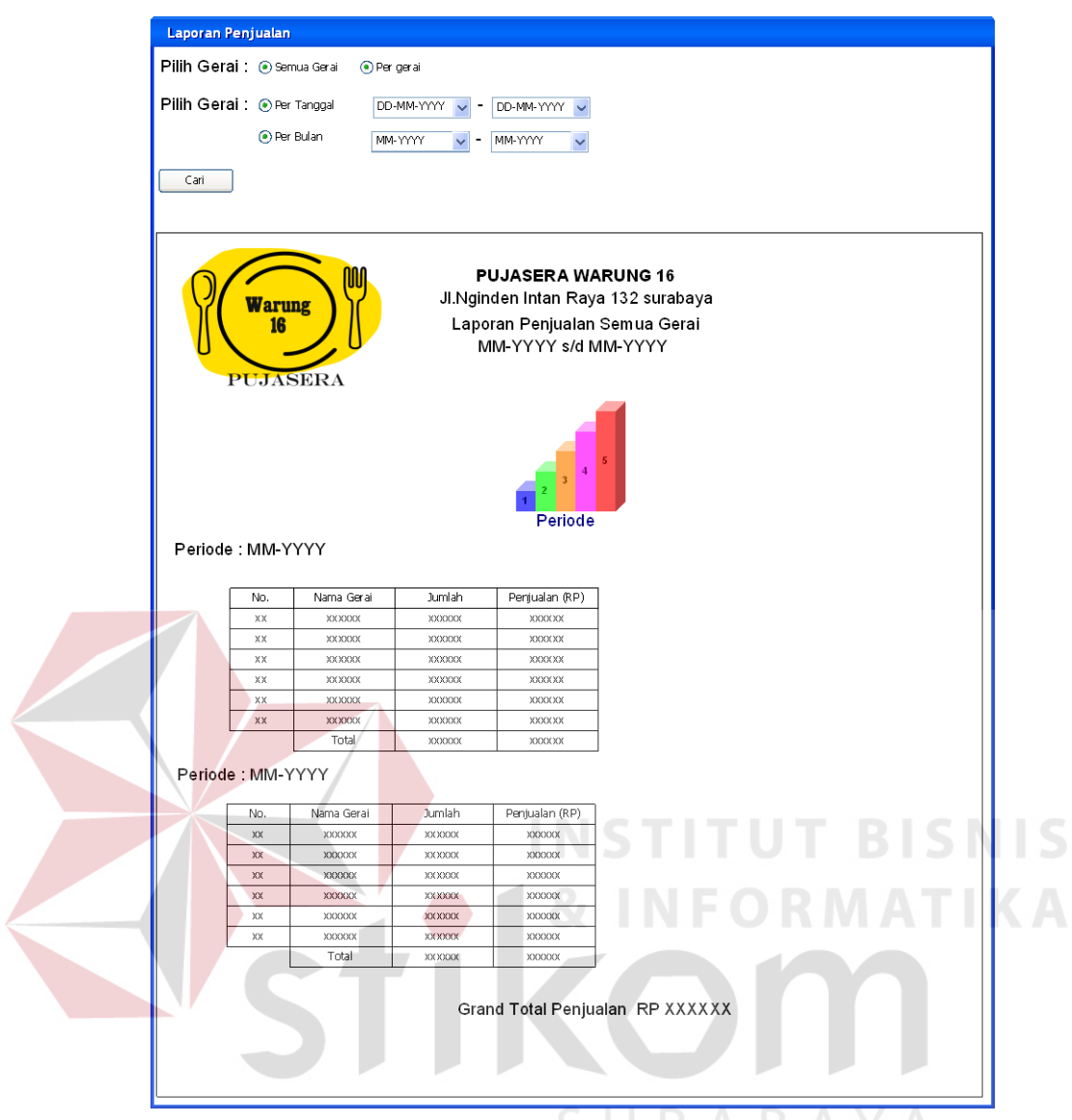

Gambar 3.43 Rancangan Laporan Penjualan

# q. Rancangan Laporan Pembayaran *Fee* Gerai

Pada Rancangan laporan pembayaran *fee* gerai berfungsi untuk tanda bukti penyerahan *fee* gerai oleh kepala pujasera kepada masing-masing gerai, baik gerai yang berkerjasama secara kontrak maupun bagi hasil. Rancangan laporan pembayaran *fee* gerai dapat dilihat pada Gambar 3.44 di halaman 63.

|                                                                                                    |           | Laporan Pembayaran Fee Gerai |                        |                |                 |                |              |  |
|----------------------------------------------------------------------------------------------------|-----------|------------------------------|------------------------|----------------|-----------------|----------------|--------------|--|
| Pilih Periode:<br>DD-MM-YYYY                                                                                                    |           |                              |                        |                |                 |                |              |  |
| Cari                                                                                                    |           |                              |                        |                |                 |                |              |  |
| <b>PUJASERA WARUNG 16</b><br><b>Warung</b><br>Jl.Nginden Intan Raya 132 surabaya<br>16<br>Laporan Pembayaran Fee Gerai Tgl DD-MM-YYYY<br><b>PUJASERA</b> |           |                              |                        |                |                 |                |              |  |
|                                                                                                    | No.       | Nama Gerai                   | <b>Total Penjualan</b> | Bagi Hasil (%) | Uang Bagi Hasil | Fee Gerai      | Tanda Tangan |  |
|                                                                                                    | XX        | <b>XXXXXXX</b>               | <b>XXXXXXX</b>         | <b>XXXXXXX</b> | <b>XXXXXXX</b>  | <b>XXXXXXX</b> |              |  |
|                                                                                                    | XX        | <b>XXXXXXX</b>               | <b>XXXXXXX</b>         | <b>XXXXXXX</b> | <b>XXXXXXX</b>  | <b>XXXXXXX</b> |              |  |
|                                                                                                    | <b>XX</b> | <b>XXXXXXX</b>               | <b>XXXXXXX</b>         | <b>XXXXXXX</b> | <b>XXXXXXX</b>  | <b>XXXXXXX</b> |              |  |
|                                                                                                    | XX        | <b>XXXXXXX</b>               | <b>XXXXXXX</b>         | <b>XXXXXXX</b> | <b>XXXXXXX</b>  | <b>XXXXXXX</b> |              |  |
|                                                                                                    | XX        | <b>XXXXXXX</b>               | <b>XXXXXXX</b>         | <b>XXXXXXX</b> | <b>XXXXXXX</b>  | <b>XXXXXXX</b> |              |  |
|                                                                                                    | XX        | <b>XXXXXXX</b>               | <b>XXXXXXX</b>         | <b>XXXXXXX</b> | <b>XXXXXXX</b>  | <b>XXXXXXX</b> |              |  |
|                                                                                                    |           |                              |                        |                | Total           | <b>XXXXXXX</b> |              |  |
|                                                                                                    |           |                              |                        |                |                 |                |              |  |

Gambar 3.44 Rancangan Laporan Pembayaran *Fee* Gerai

r. Rancangan Laporan Pendapatan Pujasera Pada rancangan laporan pendapatan pujasera berfungsi untuk mengetahui pendapatan pujasera baik pendapatan dari kerjasama bagi hasil ataupun kontrak. Rancangan laporan pendapatan pujasera dapat dilihat pada Gambar 3.45 di halaman 64.

**IS** 

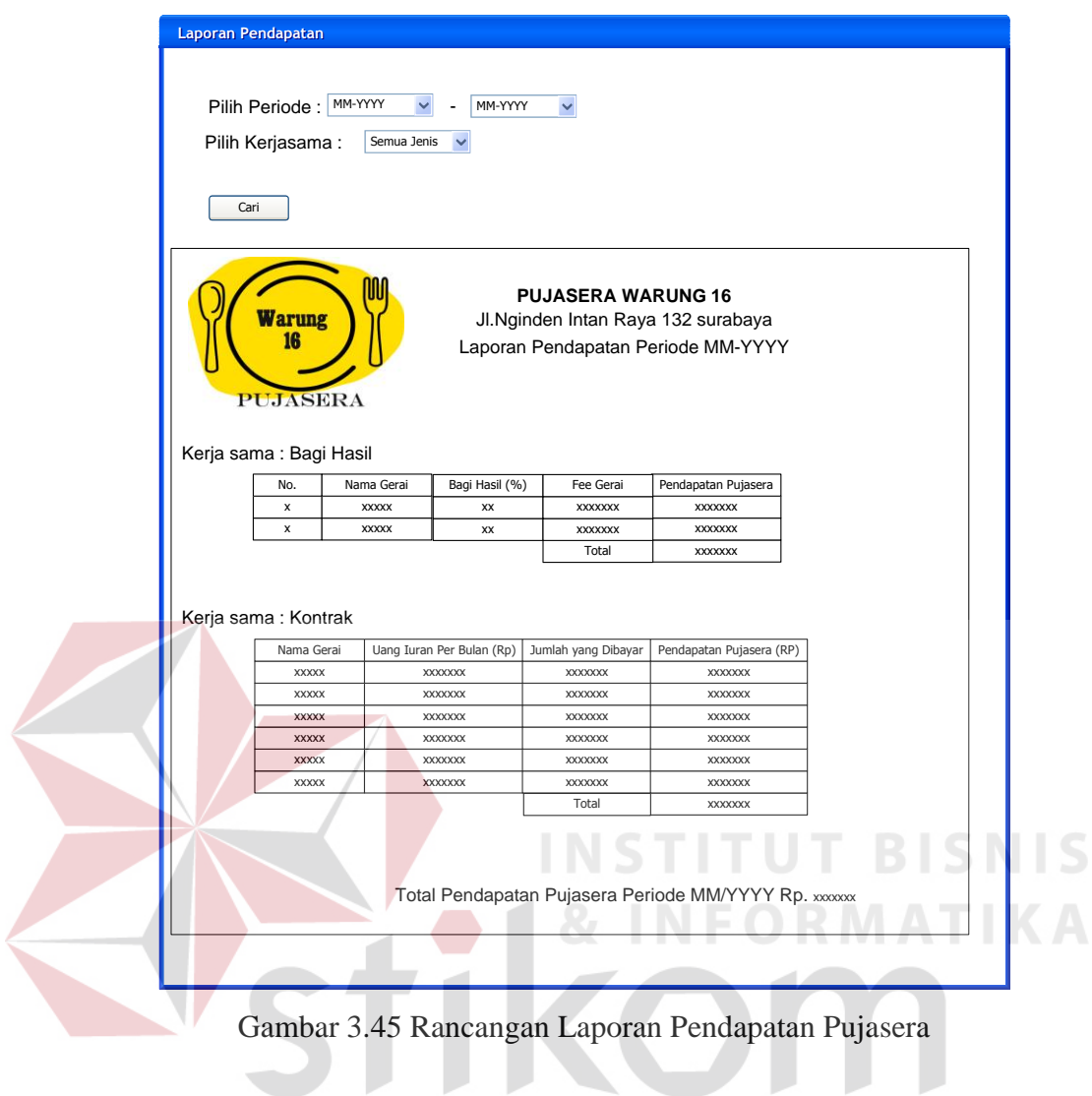

s. Rancangan Laporan Kas Kasir SURABAYA

Pada rancangan laporan kas kasir berfungsi untuk mencegah terjadinya kecurangan yang dilakukan oleh kasir. Rancangan laporan kas kasir dapat dilihat pada Gambar 3.46 di halaman 65.

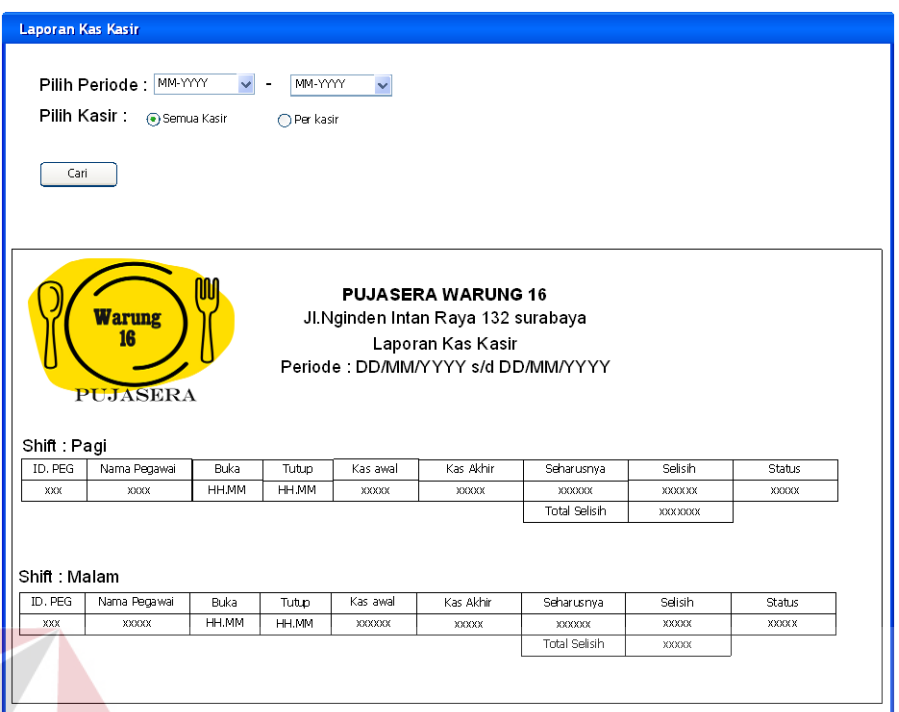

Gambar 3.46 Rancangan Laporan Kas Kasir

# **3.5 Desain Uji Coba**

# **INSTITUT BISNIS**

Desain uji coba bertujuan untuk memastikan bahwa aplikasi yang di bangun telah sesuai dengan kebutuhan dan tujuan dapat tercapai. Desain uji coba dilakukan pada masing-masing *form* yang ada pada aplikasi pengelolaan Pujasera Enam Belas Dengan Sistem Kasir Terpusat. Berikut ini adalah penjelasan lebih lengkap desain uji coba pada masing-masing *form*.

a. Halaman *Login*

Pada desain uji coba halaman *login* terdapat dua tujuan yang ingin dicapai yaitu *useraname* dan *password*, *username* dan *password* tidak benar, dan *username* atau *password* tidak terisi. Untuk lebih jelasnya dapat dilihat pada Tabel 3.15 di halaman 66.

| No. | Tujuan                                                                         | <i>Input</i>                                                           | <b>Output</b>                                                                                                    |
|-----|--------------------------------------------------------------------------------|------------------------------------------------------------------------|----------------------------------------------------------------------------------------------------|
| 01  | Login dengan menggunakan<br><i>username</i> dan <i>password</i> yang<br>benar. | Memasukkan<br>$usename = kepala,$<br>$password = 12345.$               | Muncul<br>pesan<br>"berhasil"<br>$login$ "<br>dan<br>muncul<br>utama<br>, menu<br>dengan<br>sesuai<br>hak akses yang<br>ada. |
| 02  | Login dengan menggunakan<br>username dan password tidak<br>benar.              | Memasukan<br>user<br>$\alpha = 1$<br>tes,<br>name<br>$password = tes.$ | Muncul<br>pesan<br>"Login gagal."                                                                                            |

Tabel 3.15 Desain Uji Coba Halaman *Login*

# b. *Form* Pegawai

Pada desain uji coba *form* pegawai terdapat empat tujuan yang ingin dicapai yaitu menambah data pegawai, mengubah data pegawai, menghapus data pegawai dan menambah data pegawai apabila kuota jabatan sudah melebihi batas.Untuk lebih jelasnya dapat dilihat pada Tabel 3.16.

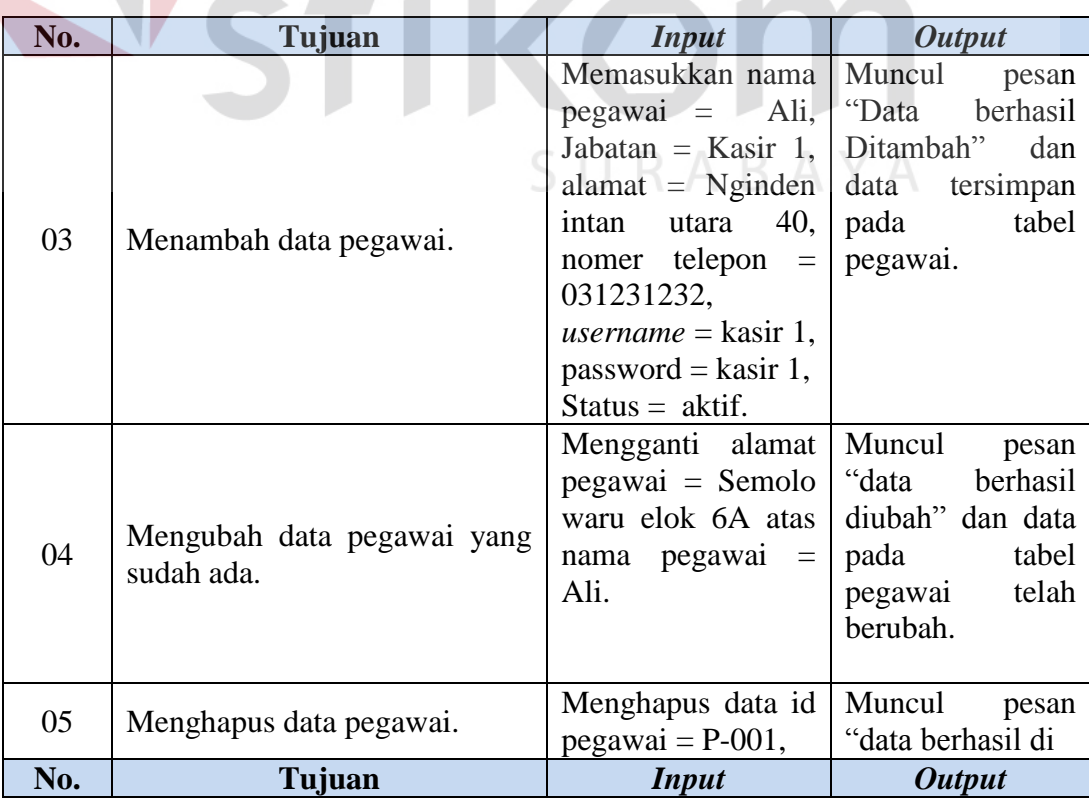

# Tabel 3.16 Desain Uji Coba *Form* Pegawai

TIKA

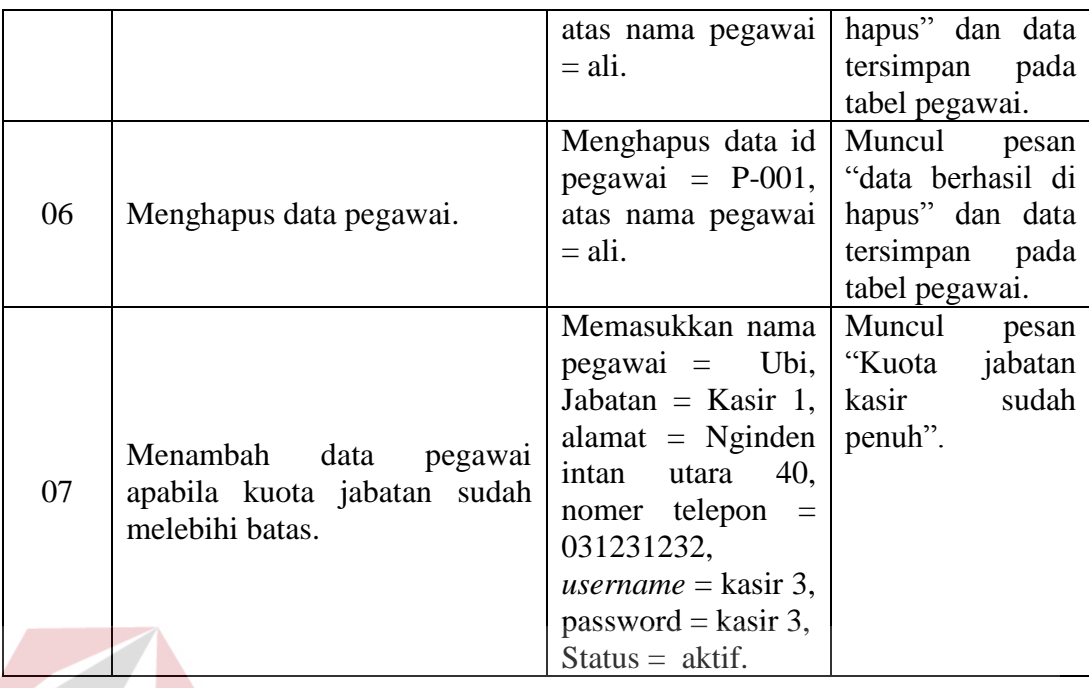

c. *Form* Pemilik Gerai

Pada desain uji coba *form* pemilik Gerai terdapat tiga tujuan yang ingin dicapai yaitu menambah data pemilik gerai, mengubah data pemilik gerai dan menghapus data pemilik gerai. Untuk lebih jelasnya dapat dilihat pada tabel 3.17.

| No. | Tujuan                        | Input                               | <b>Output</b>    |
|-----|-------------------------------|-------------------------------------|------------------|
|     |                               | Memasukkan nama   Muncul            | pesan            |
|     |                               | $p$ emilik = Aji,                   | "Data berhasil   |
| 08  | Menambah data pemilik gerai.  | alamat = $Nginden$                  | Ditambah"<br>dan |
|     |                               | utara $60,$<br>intan                | data tersimpan   |
|     |                               | nomer telepon $=$                   | pada tabel       |
|     |                               | 031231234.                          | pemilik gerai.   |
|     | Mengubah data pemilik gerai   | Mengganti alamat Muncul             | pesan            |
|     |                               | pemilk gerai $=$ "data berhasil"    |                  |
| 09  |                               | Semolo waru elok                    | diubah" dan data |
|     | yang sudah ada.               | 6B  <br>atas nama                   | pada tabel       |
|     |                               | $penilik = Aji.$                    | pemilik gerai    |
|     |                               |                                     | telah berubah.   |
| 10  |                               | Menghapus data id                   | Muncul<br>pesan  |
|     | Menghapus data pemilik gerai. | pemilik gerai $=$ "data berhasil di |                  |
|     |                               | PG-001, atas nama                   | hapus" dan data  |
| No. | Tujuan                        | <b>Input</b>                        | <b>Output</b>    |

Tabel 3.17 Desain Uji Coba *Form* Pemilik Gerai

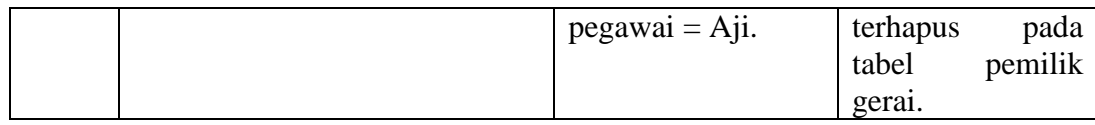

# d. *Form* Gerai

Pada desain uji coba *form* gerai terdapat tiga tujuan yang ingin dicapai yaitu menambah data gerai, mengubah data gerai, mengahapus data gerai dan Menghapus data gerai apabila data telah digunakan. Untuk lebih jelasnya dapat dilihat pada tabel 3.18.

| No. | Tujuan                                                     | <b>Input</b>                                                                                                    | <b>Output</b>                                                                           |
|-----|------------------------------------------------------------|----------------------------------------------------------------------------------------------------|-----------------------------------------------------------------------------------------|
| 11  | Menambah data gerai.                                       | Memasukkan nama<br>$p$ emilik = Aji,<br>nama gerai $=$ nasi<br>goreng 69, jenis<br>$gerai = makanan$ .                                                                                      | Muncul pesan<br>"Data berhasil<br>Ditambah" dan<br>data tersimpan<br>pada tabel gerai.  |
| 12  | Mengubah data gerai yang<br>sudah ada.                     | Mengganti nama<br>$gerai = nasi goreng$<br>Aji, atas nama<br>$penilik = Aji.$                                                                                                    | Muncul pesan<br>data berhasil<br>diubah" dan data<br>pada tabel gerai<br>telah berubah. |
| 13  | Menghapus data gerai.                                      | Menghapus data id   Muncul pesan<br>pemilik gerai = $G-$ "data berhasil di<br>001, atas nama<br>$p$ emilik = Aji dan terhapus pada<br>nama gerai $=$ nasi<br>goreng aji.                    | hapus" dan data<br>tabel gerai.                                                         |
| 14  | Menghapus data gerai yang<br>apabila data telah digunakan. | Menghapus data id   Muncul pesan<br>pemilik gerai = G- $\vert$ "tidak dapat di<br>001, atas nama hapus, data telah<br>pemilik = Aji dan   digunakan".<br>nama gerai $=$ nasi<br>goreng aji. |                                                                                         |

Tabel 3.18 Desain Uji Coba *Form* Gerai

## e. *Form* Menu

Pada desain uji coba *form* menu terdapat tiga tujuan yang ingin dicapai yaitu menambah data menu, mengubah data menu, mengahapus data menu dan menghapus data menu apabila data telah digunakan. Untuk lebih jelasnya dapat dilihat pada tabel 3.19.

| No. | Tujuan                      | <i>Input</i>                                             | <b>Output</b>                |
|-----|-----------------------------|----------------------------------------------------------|------------------------------|
|     |                             | Memasukkan nama<br>$gerai = nasi goreng$   "Data         | Muncul pesan<br>berhasil     |
|     |                             | Aji, nama menu =   Ditambah" dan                         |                              |
| 15  | Menambah data menu.         | nasi goreng jawa, data tersimpan                         |                              |
|     |                             | harga $= 15000,$<br>$\text{gamma} =$ xxxx,               | pada tabel menu.             |
|     |                             | status $=$ aktif.                                        |                              |
|     |                             | Mengganti nama                                           | Muncul<br>pesan              |
| 16  | Mengubah data menu<br>yang  | $menu = nasi governg$   "data berhasil"<br>kambing, atas | diubah" dan data             |
|     | sudah ada.                  | nama gerai $=$ nasi                                      | pada tabel menu              |
|     |                             | goreng aji.                                              | telah berubah.               |
|     |                             | Menghapus data id   Muncul pesan                         |                              |
|     |                             | menu<br>nama menu = nasi   hapus" dan data               | $=$ M-001, "data berhasil di |
| 17  | Menghapus data menu.        | goreng jawa dan terhapus                                 | pada                         |
|     |                             | nama gerai $=$ nasi                                      | tabel menu.                  |
|     |                             | goreng aji.                                              |                              |
|     |                             | Menghapus data id   Muncul                               | pesan                        |
|     |                             | $\text{menu} = \text{M-001},$                            | "tidak dapat di              |
| 18  | Menghapus data menu apabila | nama menu $=$ nasi                                       | hapus, data telah            |
|     | data telah digunakan        | goreng jawa dan<br>nama gerai $=$ nasi                   | digunakan".                  |
|     |                             | goreng aji.                                              |                              |

Tabel 3.19 Desain Uji Coba *Form* Menu

# f. *Form* Buka *Shift*

Pada desain uji coba *form* buka s*hift* terdapat tiga tujuan yang ingin dicapai yaitu melakukan buka shift dengan mengisi data, melakukan buka shift dengan *field* kosong dan melakukan dua kali buka *shift* yang sama tanpa menutup *shift*. Untuk lebih jelasnya dapat dilihat pada tabel 3.20.

| No. | Tujuan                                                                   | <i>Input</i>                                                                         | <b>Output</b>                                                                       |
|-----|--------------------------------------------------------------------------|--------------------------------------------------------------------------------------|-------------------------------------------------------------------------------------|
| 19  | Melakukan buka <i>shift</i> dengan<br>mengisi data.                      | Memilih $Shift =  $ Muncul<br>shift<br>pagi,<br>memasukkan saldo<br>$awal = 100000.$ | pesan<br>"Shift berhasil di<br>buka" dan data<br>tersimpan pada<br>tabel kas kasir. |
| 20  | Melakukan buka <i>shift</i> dengan<br><i>field</i> kosong.               | Memilih Shift $=$ "<br>C<br>memasukkan  <br>saldo awal = $\degree$ ".                | Muncul<br>pesan<br>"data tidak boleh<br>kosong".                                    |
| 21  | Melakukan dua kali buka shift<br>tanpa menutup<br>yang<br>sama<br>shift. | Memilih $Shift =$<br>shift<br>pagi,<br>memasukkan saldo<br>$awal = 100000$ .         | Muncul<br>pesan<br>"Sudah ada buka<br>shift"                                        |

Tabel 3.20 Desain Uji Coba *Form* Buka *Shift* 

# g. *Form* Tutup *Shift*

Pada desain uji coba *form* Tutup *shift* terdapat tiga tujuan yang ingin dicapai yaitu melakukan tutup shift dengan mengisi data (saldo akhir lebih besar dari saldo awal), melakukan tutup *shift* dengan *field* kosong dan melakukan tutup *shift* dengan mengisi data (saldo akhir lebih kecil dari saldo awal). Untuk lebih jelasnya dapat dilihat pada tabel 3.21.

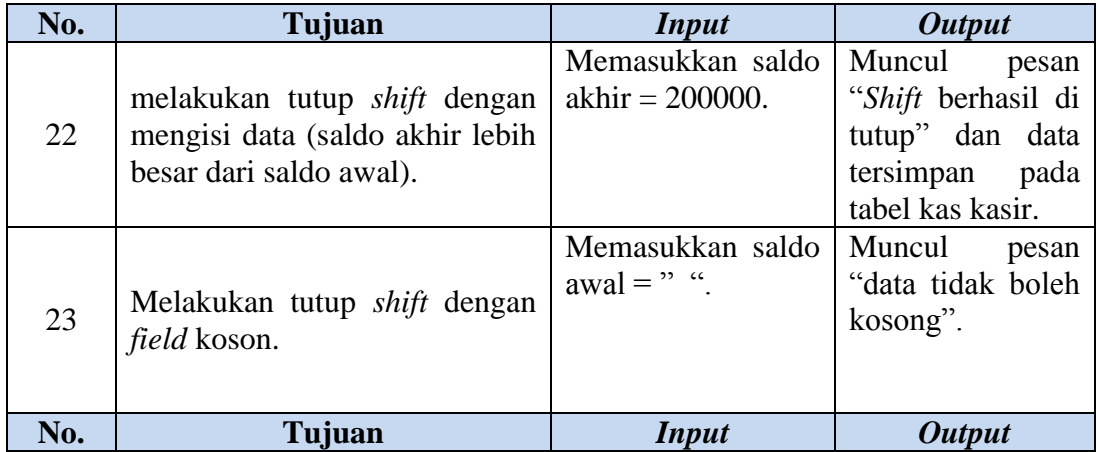

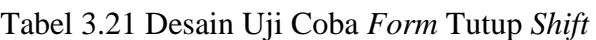

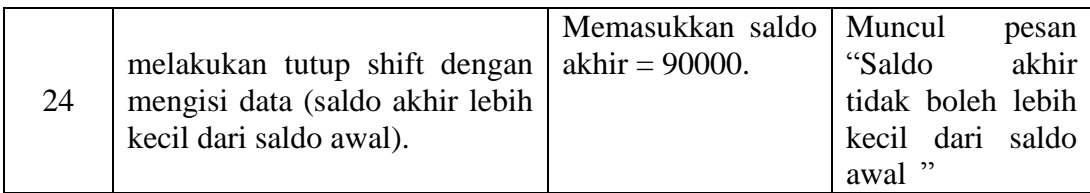

# h. *Form* Kerjasama

Pada desain uji coba *form* kerjasama terdapat empat tujuan yang ingin dicapai yaitu dengan mengisi data kerjsama, mengubah data kerjasama, menghapus data kerjasama dan menghapus data kerjasama yang sedang berjalan atau sudah habis. Untuk lebih jelasnya dapat dilihat pada tabel 3.22.

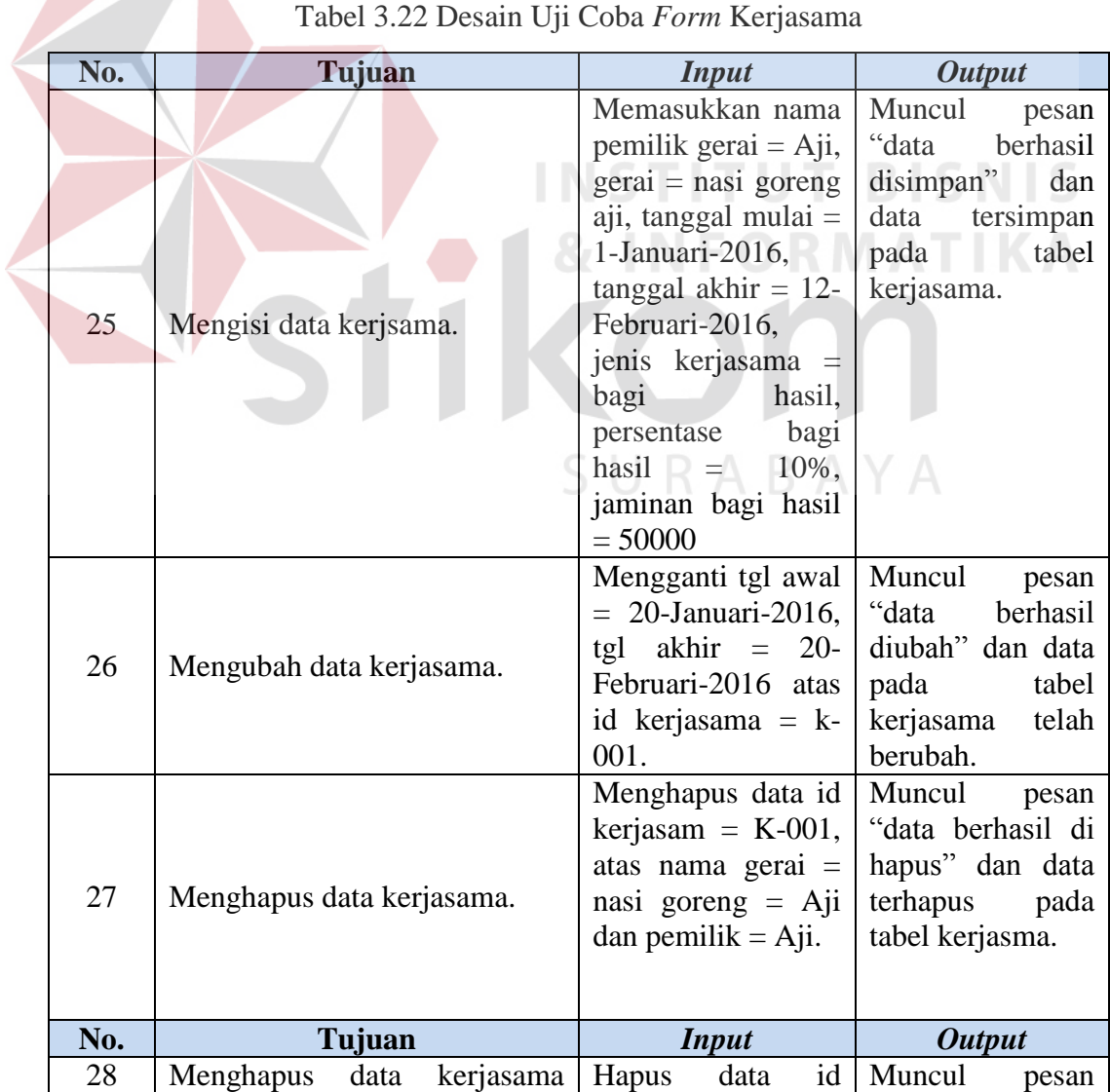

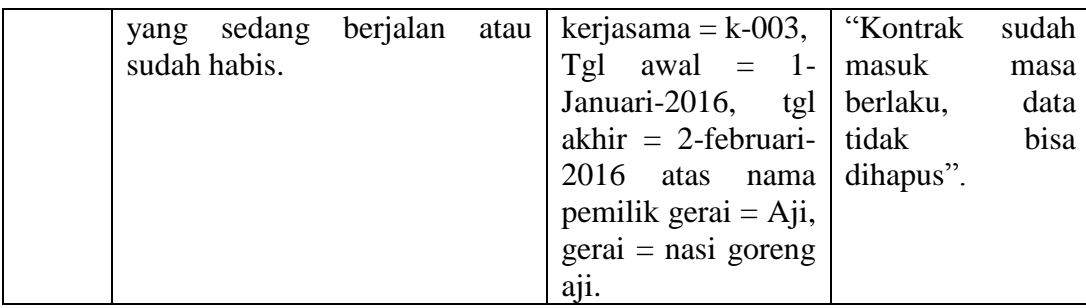

# i. *Form* Pembayaran Iuran Gerai

Pada desain uji coba *form* pembayaran iuran gerai terdapat dua tujuan yang ingin dicapai yaitu dengan mengisi data pembayaran iuran gerai dan menghapus data iuran gerai yang belum melewati periode. Untuk lebih jelasnya dapat dilihat pada tabel 3.23.

| No. | Tujuan                                                     | <i>Input</i>                          | <b>Output</b>    |
|-----|------------------------------------------------------------|---------------------------------------|------------------|
|     |                                                            | Memasukkan nama                       | Muncul<br>pesan  |
|     |                                                            | $gerai = nasi goreng$ "data           | berhasil         |
| 29  | Mengisi data pembayaran iuran                              | aji, jumalh yang di                   | disimpan"<br>dan |
|     | gerai.                                                     | $bavar = 25000,$<br>data<br>tersimpan |                  |
|     |                                                            | $periode = januari,$                  | tabel<br>pada    |
|     |                                                            | $tahun = 2016$                        | pembayaran iuran |
|     |                                                            |                                       | gerai.           |
|     |                                                            | Menghapus data id                     | Muncul<br>pesan  |
|     | Menghapus data iuran gerai<br>yang belum melewati periode. | pembayaran iuran di "data berhasil di |                  |
|     |                                                            | $gerai = IG-001$ , atas               | hapus" dan data  |
| 30  |                                                            | nama gerai $=$ nasi                   | terhapus<br>pada |
|     |                                                            | goreng aji dan                        | tabel pembayaran |
|     |                                                            | $periode = Februari,$                 | iuran gerai.     |
|     |                                                            | tahun = $2016$                        |                  |

Tabel 3.23 Desain Uji Coba *Form* Pembayaran Iuran Gerai

# j. *Form* Penjualan

Pada desain uji coba *form* penjualan terdapat tiga tujuan yang ingin dicapai yaitu menampilkan menu gerai yang yang kerjasamanya berstatus aktif, mengisi data menu yang di pesan oleh konsumen dan menyimpan data transaksi penjualan. Untuk lebih jelasnya dapat dilihat pada tabel 3.24.

|  | No. | Tujuan                                                               | <b>Input</b>                                                                                                    | <b>Output</b>                                                                                                    |
|--|-----|----------------------------------------------------------------------|----------------------------------------------------------------------------------------------------|----------------------------------------------------------------------------------------------------|
|  | 31  | Menampilkan menu gerai yang<br>yang kerjasamanya berstatus<br>aktif. | Memilih gerai aktif<br>$=$ nasi goreng aji                                                                                                    | Menampilkan<br>gambar menu<br>beserta jumlah<br>stok menu dari<br>gerai nasi goreng<br>aji.                                |
|  | 32  | mengisi data menu yang di<br>pesan oleh konsumen.                    | Memilih menu $=$<br>nasi goreng jawa<br>dan Mengisi data<br>jumlah pesanan $= 1$                                                                       | Muncul<br>pada<br>kolom pesanan<br>yaitu nama menu,<br>jumlah pesanan,<br>nama gerai harga<br>dan sub total.               |
|  | 33  | transaksi<br>data<br>Menyimpan<br>penjualan.                         | Mengisi data menu<br>$=$ nasi goreng jawa,<br>jumlah pesanan $=$<br>2, nama gerai $=$<br>goreng aji,<br>nasi<br>harga = $15000$ dan<br>sub total 30000 | Menampilkan<br>otomatis Total<br>yang harus<br>di<br>bayar dan jika<br>telah di<br>bayar<br>akan mencetak<br>nota penjulan |

Tabel 3.24 Desain Uji Coba *Form* Penjualan

# k. *Form Input* Stok Menu

Pada desain uji coba *form input* stok Menu terdapat satu tujuan yang ingin dicapai yaitu Menambah data input stok. Untuk lebih jelasnya dapat dilihat pada tabel 3.25.

| No. | Tujuan                       | <i>Input</i>                          | <b>Output</b>    |
|-----|------------------------------|---------------------------------------|------------------|
|     | Menambah data pemilik gerai. | Memasukkan nama   Muncul              | pesan            |
| 34  |                              | $gerai = nasi goreng$ "Data berhasil" |                  |
|     |                              | Aji, nama menu =   Ditambah" dan      |                  |
|     |                              | nasi goreng jawa, data tersimpan      |                  |
|     |                              | jumlah stok $=$ 50.                   | pada tabel stok. |

Tabel 3.25 Desain Uji Coba *Form Input* Stok Menu

# l. Laporan Penjualan

Pada desain uji coba laporan penjualan terdapat dua tujuan yang ingin dicapai yaitu menampilkan hasil laporan penjulan per gerai dan menampilkan laporan penjualan semua gerai. Untuk lebih jelasnya dapat dilihat pada tabel 3.26.

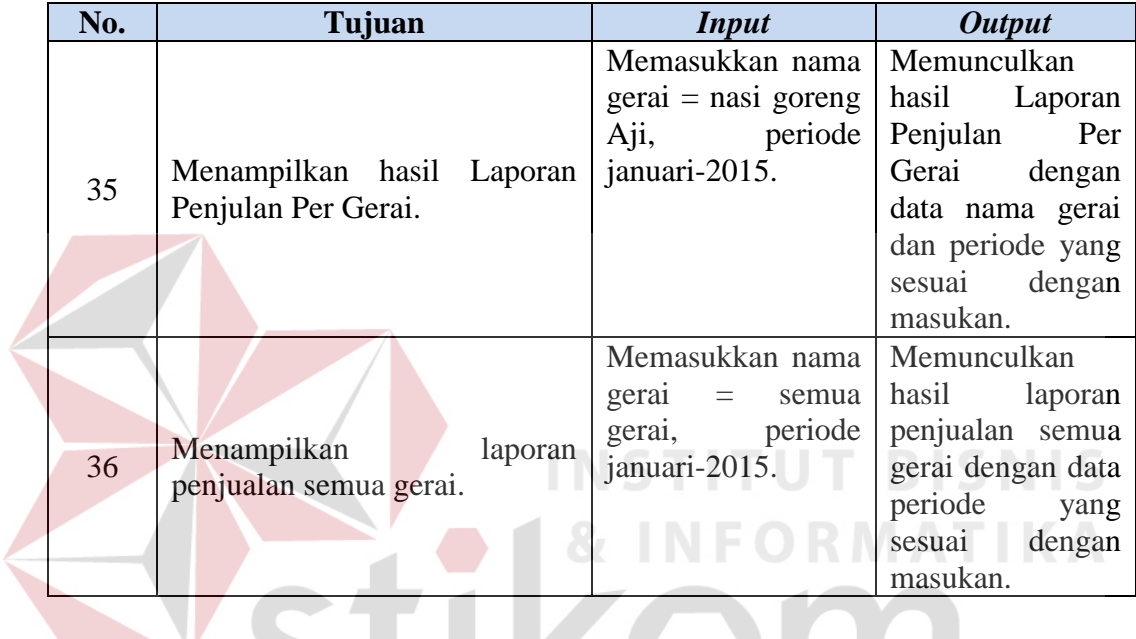

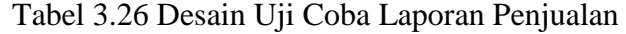

# m. Laporan Pembayaran *Fee* Gerai

Pada desain uji coba laporan pembayaran *fee* gerai terdapat dua tujuan yang ingin dicapai yaitu menampilkan hasil laporan pembayaran *fee* gerai dan menghitung nilai *fee* kerjasama secara kontrak dan bagi hasil. Untuk lebih jelasnya dapat dilihat pada tabel 3.27.

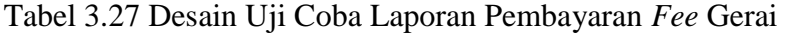

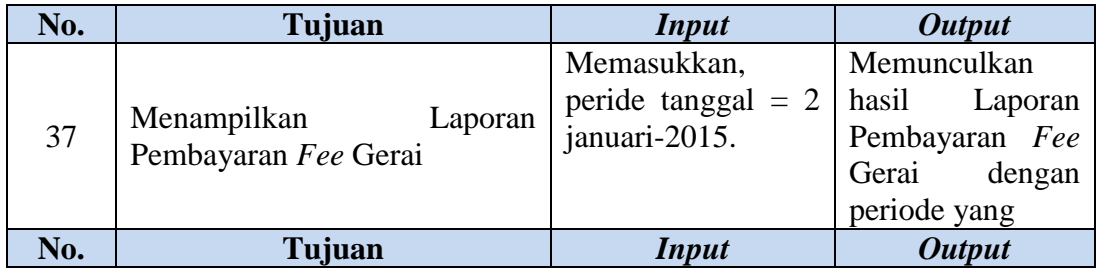

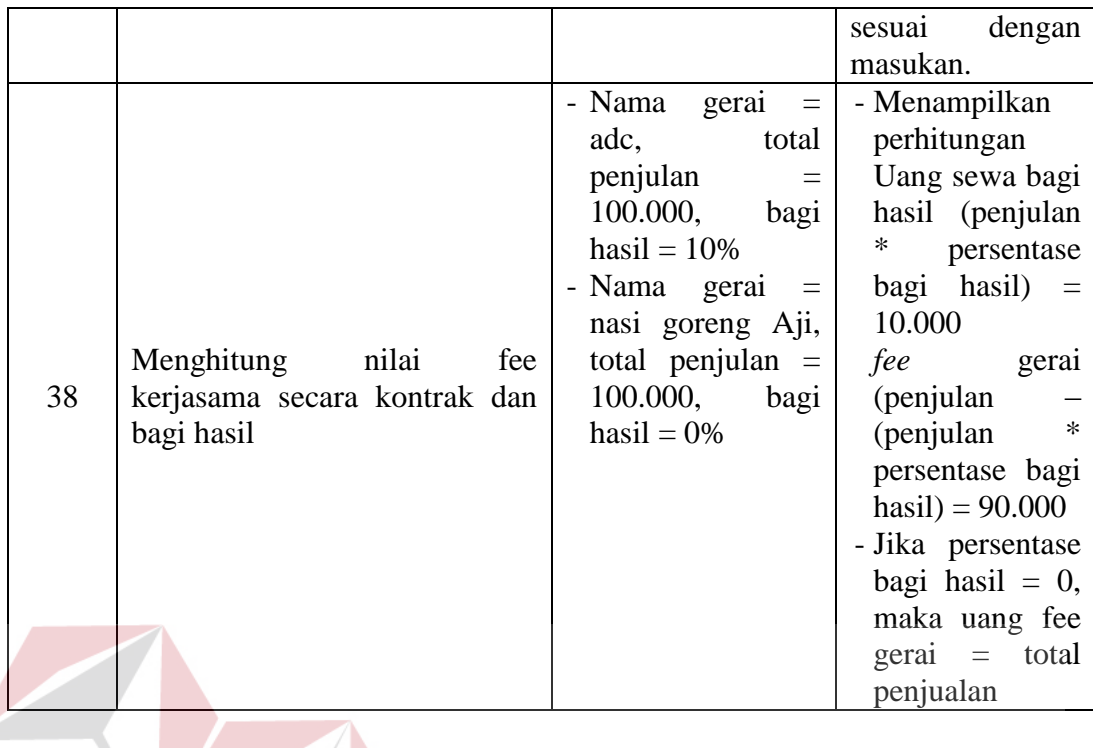

**INSTITUT BISNIS & INFORMATIKA** SURABAYA